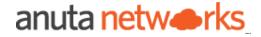

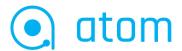

# ATOM Platform Guide - Service Modeling

version 11.9

## **Table of Contents**

| Outline of the document                           | ;  |
|---------------------------------------------------|----|
| Intended Audience                                 | Ţ  |
| Overview of Modelling in ATOM                     | 7  |
| How Service Modeling Works                        | 8  |
| Service Package Development                       | 8  |
| Create the Service package                        | 8  |
| Update the Dependencies & Version in build.gradle | 10 |
| Yang Modelling and Service Logic                  | 13 |
| Archive the Service Package                       | 1: |
| Service Yang Modeling and Logic                   | 12 |
| Contents of a Service package                     | 12 |
| Procedure for Modelling & Defining Logic          | 12 |
| Create a Service model .yang file                 | 12 |
| AutoGenerate & Define Service logic in Python     | 16 |
| Create (Codegen)                                  | 20 |
| Update (AutoUpdate)                               | 2: |
| Delete (AutoDelete)                               | 2: |
| Extending Service Model & Custom Logic            | 2: |
| Deploying & Operating Service Packages            | 24 |
| Deploying a Service Package                       | 24 |
| Testing the Service Package                       | 25 |
| Upgrading Service package                         | 27 |
| Exercise: L2Edge Service Modeling                 | 29 |
| Exercise: L3 Service Service Modeling             | 36 |
| Appendix                                          | 45 |
| ATOM Schema Browser                               | 4! |

| Example                                            | 45 |
|----------------------------------------------------|----|
| ATOM Extensions to YANG                            | 48 |
| YANG Validations & Constraints                     | 49 |
| Library Utils for Service Modelling                | 51 |
| ATOM SDK                                           | 58 |
| Introduction                                       | 58 |
| Folder hierarchy                                   | 58 |
| Setting up the environment for ATOM Package Plugin | 59 |
| Prerequisites                                      | 59 |
| Setting up the environment in Ubuntu               | 59 |
| Setting up the environment in Windows              | 59 |
| Setting up the environment in Centos               | 60 |
| Setting up the repository for developing packages  | 62 |
| Tasks for developing packages                      | 65 |
| General Gradle tasks                               | 65 |
| ATOM specific tasks                                | 66 |
| generateServicePackage                             | 69 |
| generateDevicePyBinds                              | 71 |
| Running ATOM Package Plugin Tasks                  | 80 |
| Running Tasks in IDE                               | 80 |
| Running Tasks in CLI                               | 81 |
| Troubleshoot & FAQs - Service Modelling            | 81 |
| Errors during package upload into ATOM             | 81 |
| Package Deletion Error                             | 83 |
| Logging Level for Task Logs                        | 84 |
| Handler maps                                       | 84 |
| Registering the Service Package with ATOM          | 85 |
| Binding of the logic with ATOM                     | 86 |
| Syntax Errors in Python plugin file                | 87 |
| Semantic Errors in the Service package files       | 88 |
| Attribute Error                                    | 91 |
| Sorting of Create/Delete commands:                 | 93 |
| IPAM Pools integration with services:              | 94 |

## **Outline of the document**

ATOM Platform provides users to develop various extensions to out-of-the box capabilities.

- Device Drivers Device Drivers allow ATOM to work with devices to Collect configuration, Provision Configuration, Collect Performance & Other Operational Data, Execute Show and Diagnostic Commands.
  - a) Configuration Discovery & Provisioning
  - b) Performance & Inventory Collection (SNMP, SNMP Trap, Syslog, Telemetry)
- 2) Network Automation
  - Stateful Services like Application Delivery, L3 VPN, L2 VPN, DayO, Cloud Interconnect etc.,
  - b) MOP Automation like Software Upgrade, Password Rotation etc.,

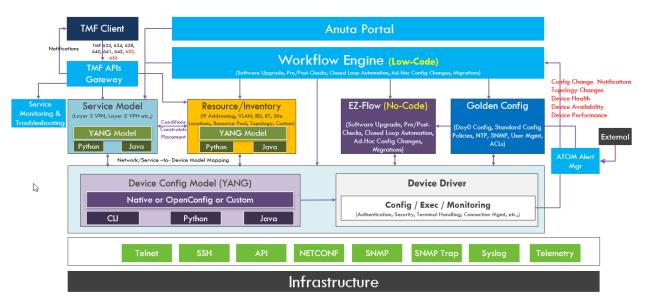

This document covers Network Automation Stateful Services Development flows that have the following life cycle:

- a. Create Create a green field service
- b. Update Update Service. This may be repeated multiple times
- c. Delete Retire the service

Following is a high level breakdown of the content:

- 1. Working with Development tooling
- 2. Services Development against ATOM platform
- 3. Deploying, Upgrading & Operating Services in ATOM

In the Appendix, additional examples, extensions, library utils and FAQs are available in detail.

## **Intended Audience**

This document is meant for the reader who is interested in developing network services or applications against ATOM.

ATOM relies heavily on YANG modeling language and RESTCONF. Hence, a good knowledge of

YANG and working knowledge of RESTCONF are required.

Service logic is implemented in python hence good working knowledge of python is required.

ATOM SDK is built on top of the Gradle build system. This document explains the build commands in detail.

YANG: https://tools.ietf.org/html/rfc7950

RESTCONF: https://tools.ietf.org/html/rfc8040

Gradle: <a href="https://gradle.org/">https://gradle.org/</a>

## **Overview of Modelling in ATOM**

Anuta ATOM platform with it's layered, YANG model driven approach helps in delivering vendor neutral, extensible and maintainable network services for multiple domains such as branch/CPE, Data Center, Cloud, and Carrier Core networks.

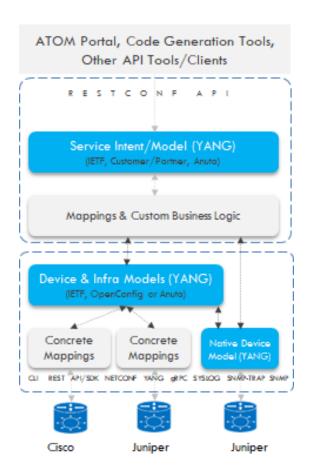

Network Service or application development involves the following major components:

- 1. Device Model (Not required for Native/Openconfig Models)
  - a. Abstracted object model defined using IETF YANG
  - b. Defined once for each device feature or function
- Vendor Plugin (Not required for Native/Openconfig Models)
  - a. Common model mapped to vendor specific CLI or API
  - b. Defined once for each vendor or OS type of a platform
- 3. Service Model
  - a. Service description in YANG
  - b. Mapping to Device models
  - c. Glue logic to augment service model & mappings with business logic (Optional)

ATOM SDK and Platform provides a full life cycle for network services & apps in - Design, Develop, Package, Deploy, Test, Upgrade.

Each of the individual blocks covered under ATOM SDK development are illustrated below:

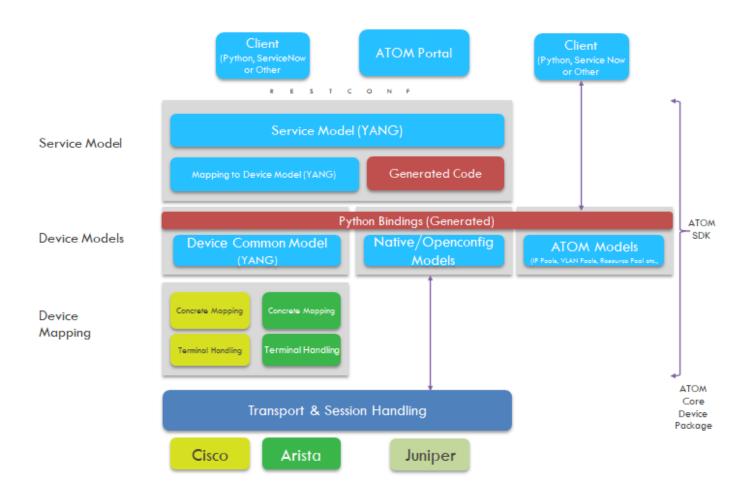

## **How Service Modeling Works**

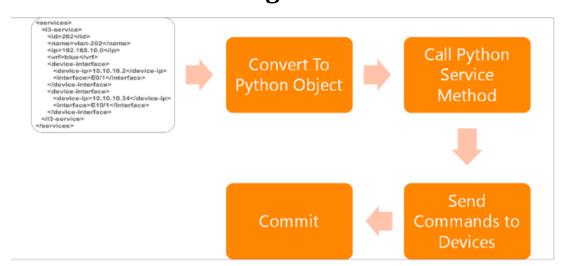

## **Service Package Development**

### **Create the Service package**

After the successful one time setup of the ATOM SDK environment (Refer Appendix section

ATOM SDK), you can create packages of your choice.

1. Run the command to create the requisite package:

```
python sdk.py -c
```

*create.py*: This script helps you create different types of package; service package, device package, or device driver package.

```
root@User:/home/supritha/Desktop/AtomSDK/atom-package-plugin# python sdk.py -c
Running create script
This script creates a package
Select from the following options
1.SERVICE_MODEL
2.DEVICE
3.DEVICE_DRIVER
choose any one from above:
```

2. Select the type SERVICE MODEL package type as shown below:

```
This script creates a package

Select from the following options

1.SERVICE_MODEL

2.DEVICE

3.DEVICE_DRIVER

choose any one from above:1

enter the name of the package:
```

3. Enter the name of the package and other inputs as shown below

```
Select from the following options
1.5ERVICE MODEL
2.DEVICE
3.DEVICE DRIVER
choose any one from above:1
enter the name of the package:serverportautomation
enter the description (optional):
enter the absolute directory path to create the package (optional):
creating the current directory
destination is: /home/anuta/Music/atomsdk/serverportautomation
initializing the package
:wrapper
:init

BUILD SUCCESSFUL

Total time: 3.866 secs

This build could be faster, please consider using the Gradle Daemon: https://docs.gradle.org/2.10/userguide/gradle_daemon.html
Enter the dependency dictionary (optional):
creating the folder structure
:init
The build file 'build.gradle' already exists. Skipping build initialization.
:init SKIPPED
:initPackage
:created sc./main
:created sc./main/scripts
:created sc./main/scripts
:created sc./main/scripts
:created sc./main/scripts
:created sc./main/presources

BUILD SUCCESSFUL

Total time: 6.449 secs

This build could be faster, please consider using the Gradle Daemon: https://docs.gradle.org/2.10/userguide/gradle_daemon.html
```

After the successful run of the above build, the service package folder structure for service development purpose is created. The **service package** folder contains the following artifacts

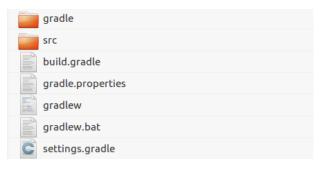

#### Update the Dependencies & Version in build.gradle

After a successful creation of a package, there could be some additional package(s) required as 'dependencies'. Accordingly modify the default dependencies listed in the build.gradle file, which is located in the root level of the created package.

```
group 'com.anuta.ncx.packages'
version '8.0.0.0'
apply plugin: 'ear'
apply plugin: 'java'
apply plugin: 'ncx-package-plugin'
repositories {
              mavenCentral()
                    flatDir(dirs: "/home/anutauser/Desktop/codegen/atomsdk/packages")
dependencies {
             earlib group: 'com.anuta.ncx.packages', name: 'servicemodel', version: '7.0.4.0', ext: 'zip'
earlib group: 'com.anuta.ncx.packages', name: 'Anuta', version: '7.0.2.0', ext: 'zip'
earlib group: 'com.anuta.ncx.packages', name: 'bitarray', version: '7.0.0.0', ext: 'zip'
earlib group: 'com.anuta.ncx.packages', name: 'abstractdevicemodels', version: '7.0.4.0', ext: 'zip'
earlib group: 'com.anuta.ncx.packages', name: 'devicemodel', version: '7.5.0.0', ext: 'zip'
earlib group: 'com.anuta.ncx.packages', name: 'pyangbind', version: '7.0.0.0', ext: 'zip'
1}
packageXml {
       name 'server_port_automation'
type 'SERVICE_MODEL'
       description 'server-port-automation Base Package'
moduleName 'server_port_automation'
       moduleName 'server_por
ncxVersion '[8.0.0.0,)
       deployOnAgent false
       <u>autoStart</u> false
buildscript {
         repositories {
                    mavenCentral()
                    flatDir(dirs: "/home/anutauser/Desktop/codegen/atomsdk/packages")
                classpath "com.anuta.ncx.packages:ncx-package-plugin:7.0.0.0"
                classpath "org.apache.httpcomponents:httpmime:4.5.3"
                classpath "org.apache.clerezza.ext:org.json.simple:0.4"
```

In scenarios where service performs API invocations against Device or other Models, make sure dependency of that respective model package is there along with the service model package which the library utils.

Let's consider a Service which performs invocations against Juniper Device Models, then make sure dependencies of *servicemodel-7.0.4.0*, *juniper-8.0.0.1*, *juniper\_cli-8.0.0.1* are mentioned as

below. (The package names are a combination of the name of the package and the version number separated by a hyphen)

```
dependencies {
    earlib group: 'com.anuta.ncx.packages', name: 'juniper', version: '8.0.0.1', ext: 'zip'
    earlib group: 'com.anuta.ncx.packages', name: 'juniper_cli', version: '8.0.0.1', ext: 'zip'
    earlib group: 'com.anuta.ncx.packages', name: 'servicemodel', version: '7.0.4.0', ext: 'zip'
```

#### Resolve the dependencies

Run the command: gradle build --refresh-dependencies

Successful execution of this command ensures that the dependencies mentioned in the *build.gradle* file are mapped fine.

#### Update the version

In the "build.gradle" file, metadata about the package is present in the version & packageXml object. Update the version based on the revision of the service package you are working on.

```
group 'com.anuta.ncx.packages'
version '8.0.0.0'
apply plugin: 'ear'
apply plugin: 'java'
apply plugin: 'ncx-package-plugin'
```

#### **Yang Modelling and Service Logic**

Network Service modelling and defining of Service logic in python can be done within the model and scripts folder respectively of the created service package structure. Refer to <a href="Service">Service</a> <a href="Modelling">Modelling</a> section for detailed procedure of it.

#### **Archive the Service Package**

Once the modelling and service logic are defined in the respective package structure, use the gradle task "gradle archive" for creating the uploadable zip with its dependencies.

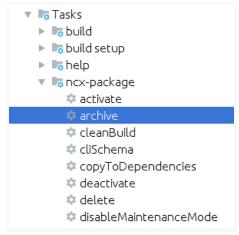

The zip will be stored in the build folder and is ready for Upload to ATOM.

## **Service Yang Modeling and Logic Contents of a Service package**

The service package which can be uploaded into ATOM as a zip format typically contains the following entities:

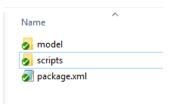

- 1. The model folder contains the following:
  - a. <service\_name>.yang file Contains the schema of the service defined in YANG
- 2. The scripts folder contains python based service logic consiqueting following files typically:
  - a. <service\_name>.py Contains the logic binding of the service to the device
     Generates the device model operations with reference to the service defined in the yang model file and also registers service in ATOM
  - b. plugin.py Code for adding the service as a new plug-in to ATOM
  - c. \_\_init\_py Required to make ATOM treat the directories as containing packages
- 3. The package.xml file contains the metadata about the service.
  - a. Information such as package name, version, module name, type and description should be provided.

This section outlines the procedure for creating, deploying, and testing a service package built by using the ATOM SDK.

## **Procedure for Modelling & Defining Logic**

Follow these steps for creating a service package:

- 1. Define the service model file write the service.yang
  - a. Add Yang validations & constraints for building intelligence in the model
  - b. Define ATOM extensions useful to map service node to device node
  - c. Above extensions will help for codegen in step2
- AutoGenerate service logic using SDK & Define any custom logic in python

Let us take an example of building a service package (day0service package) from service.yang file (day0config.yang) using Plugin Tasks for package development. This day0service is intended to deploy some of the day0 features on the device after it was plugged into the lab with management reachability.

#### Create a Service model .yang file

1. Extract the provided ATOM SDK .zip and Setup the environment as per steps mentioned in <u>Setting up the environment for package development</u>.

2. Select the required package type as SERVICE MODEL.

```
root@User:/home/supritha/Desktop/AtomSDK/atom-package-plugin# python sdk.py -c
Running create script
This script creates a package
Select from the following options
1.SERVICE_MODEL
2.DEVICE
3.DEVICE_DRIVER
choose any one from above:1
enter the name of the package:
```

3. Give the name of the service model: day0config

```
root@User:/home/supritha/Desktop/AtomSDK/atom-package-plugin# python sdk.py -c
Running create script
This script creates a package
Select from the following options
1.SERVICE MODEL
2.DEVICE
3.DEVICE DRIVER
choose any one from above:1
enter the name of the package:day0config
enter the description (optional):
enter the atom version (optional):
enter the absolute directory path to create the package (optional):
creating the current directory
destination is: /home/supritha/Desktop/AtomSDK/atom-package-plugin/day0config
initializing the package
:init
The build file 'build.gradle' already exists. Skipping build initialization.
:init SKIPPED
BUILD SUCCESSFUL
```

After the successful run of the build, the service package, **day0config** gets created.

**Note**:: In the service package development process, make sure the package folder name, yang file and module names are the same.

4. Take reference of the .yang present in the examples folder of ATOMSDK to develop day0config.yang service model and place it day0config package path day0config/src/main/model. This model is for creating multiple user login a/c's on the device as part of day0 configurations to be done on the device.

```
module day0config {
    namespace "http://anutanetworks.com/day0config";
    prefix day0config;

import controller {
    prefix ac;
}
```

```
import user {
 prefix cu;
import ncx-extensions {
 prefix n-ext;
organization
 "Anuta Networks";
description
 "This module contains a collection of YANG definitions for
 day0 configuration ";
revision 2016-06-16 {
 description
  "Initial revision";
augment "/ac:services" {
 container day0services {
  list day0service {
   key "name";
   leaf name {
    type string;
    description
     "string";
   }
   leaf device-ip {
    type leafref {
     path "/ac:devices/ac:device/ac:id";
    mandatory true;
    description
     "device-ip";
   }
   container users {
    list user {
     key "name";
```

```
leaf name {
       type string;
       description
        "string";
        n-ext:maps-to "/ac:devices/ac:device[ac:id=current()/../../device-ip]/cu:users/user/name";
      leaf password {
       type string;
        description
         "string";
        n-ext:maps-to
"/ac:devices/ac:device[ac:id=current()/../../device-ip]/cu:users/user/password";
      leaf password-level {
           type enumeration {
           enum "0";
                  enum "7";
           description
             "password encryption level indicator";
           n-ext:maps-to "/ac:devices/ac:device[ac:id=current()/../../device-
ip]/cu:users/user/password-level";
     }
```

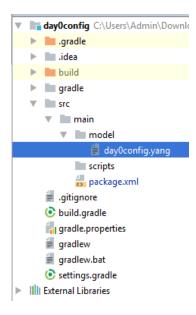

5. In the above yang model we can see various <u>Yang Constraints</u> and <u>ATOM extensions</u> added to bring intelligence into the model and enhance the capabilities of ATOM UI/platform and SDK.

### **AutoGenerate & Define Service logic in Python**

For any given service.yang ATOM SDK has the capability to generate service package structure and the required files for service logic by using python libraries available at atomsdk/packages/servicemodel/scripts/. For detailed reading on python libraries refer to the Appendix section <u>Library Utils for Service Modelling</u>.

SDK can auto generate python based business logic completely where custom logic addition is not required at all. To utilize the functionality of the full code generation, use the extension, maps-to, for all leaf nodes in a service.yang file.

**Example**: n-ext:maps-to <device model x-path/rc-path>

Few more ATOM yang extensions relevant to UI and code-generation refer to the Appendix section <u>ATOM Extensions to yang</u>.

To generate a service package, make sure the service yang is inside the directory 'src/main/model'. The user has the flexibility to generate the output in 'build/generated' or in 'src/main' itself. For details refer <a href="plugin task">plugin task</a>.

Change to current directory i.e. the service package directory and run the commands

gradle tasks --all (this will display all the tasks)

gradle generateServicePackage(Runs the ServicePackage generate task)

Verify the package is created in the destination folder with below folders and file:

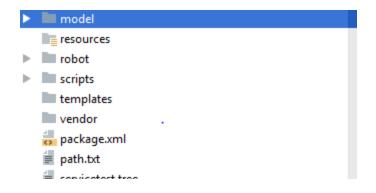

In the **Scripts** folder, multiple python files and folders are generated as explained below:

❖ A sample of the *plugin.py* file that is required for registering and unregistering of package to ATOM is shown below:

```
def get_plugin_info():
  return Plugin('day0config', '1.0.0')
from com.anuta.service.python.plugin import PythonPlugin
from com.anuta.service.python.plugin import PythonPluginType
from servicemodel import util
import day0config
from day0config_lib import log
class Plugin(PythonPlugin):
  """Class to register dayOconfig plugin to ATOM
  def __init__(self, name, version):
    self.setName(name)
    self.setVersion(version)
             self.setPluginType(PythonPluginType.SERVICE MODEL)
             self.setDescription('DAYOCONFIGService Plugin')
  def init(self):
    log('registering day0config')
    dayOconfig.DAYOCONFIGService.getInstance().register()
  def shutdown(self):
    log('unregistering day0config')
    dayOconfig.DAYOCONFIGService.getInstance().unregister()
```

❖ A sample of the "day0config.py" file is as below and explained:

#### **Import Block:**

Below block represents importing library servicemodel.util, servicemodel.yang and servicemodel.devicemgr

```
from servicemodel import util
from servicemodel import yang
from servicemodel import devicemgr
from day0config_lib import getCurrentObjectConfig
import day0services.day0service.day0service
import day0services.day0service.users.user.user
```

#### **Handler-Maps**

Every use-case contains one main file, here day0config.py with its class DAY0CONFIGService() having handler maps as below.

**Significance of Handler-Maps:** When client enters data from UI or from RESTCONF Client of any entity (container or list) in usecase, respective handler map is called from python glue logic. Each handler-map is associated with its entity class definition.

```
class DAYOCONFIGService(yang.AbstractYangServiceHandler):

"""Class for handling day0config service creation request.

"""

_instance = None

def create(self, id, sdata):
    config = getCurrentObjectConfig(id, sdata, None)

def __init__(self):
    yang.AbstractYangServiceHandler.__init__(self)
    self.handler_map = {
        'day0config:day0services/day0service':
        day0services.day0service.day0service.pay0Service.getInstance(),
        'day0config:day0services/day0service/users/user':
        day0services.day0service.users.user.user.User.getInstance(),
    }
```

```
@staticmethod
def getInstance():
   if(DAY0CONFIGService._instance is None):
        DAY0CONFIGService._instance = DAY0CONFIGService()
        return DAY0CONFIGService._instance
```

The supporting methods specific to this service package are available in the form of "dayOconfig\_lib.py" file. In addition to these, you can add any other lib python modules, if required for this service package.

When ATOM SDK is used for code generation of a service.yang file, it will generate a folder hierarchy within the scripts folder of the generated package as per yang tree structure.

For each folder there will be a service\_customization.py file to add modifications required in auto generated python service logic. For example, a **user** model which is of a yang type list will have the following file structure.

```
__init____e service_customization_e user
```

Below we can see the structure of code generated within these files.

#### **Class Structure Hierarchy**

The structure of the User class is shown below:

```
class User(yang.AbstractYangServiceHandler):
    _instance = None

def __init__(self):
    self.delete_pre_processor = service_customization.DeletePreProcessor()
    self.create_pre_processor = service_customization.CreatePreProcessor()
    self.opaque_args = {}

def create(self, id, sdata):
    #Create block

@staticmethod
def getInstance():
    if(User._instance == None):
        User._instance = User()
    return User._instance
```

#### Create (Codegen)

When a client creates the service from UI or via RESTCONF, the payload is sent as an input to the **create()** block of service code as **sdata**. ATOM Platform keeps track of all the references for device entries/entities it created during a service create operation.

'create' code contains below basic structure of generated code

#### **Fetching input values**

The input values sent by the client to the python glue logic is captured in **inputdict** as shown in the following snippet of the code:

```
def create(self, id, sdata):
 sdata.getSession().addYangSessionPreReserveProcessor(self.create pre processor)
 #Fetch Local Config Object
 config = getCurrentObjectConfig(id, sdata, 'user')
 #Fetch Service Model Context Object
 smodelctx = ServiceModelContext(id, sdata)
 #Fetch Parent Object
 parentobj = getParentObject(sdata)
 dev = []
 inputkeydict = {}
 devbindobjs={}
 inputdict = {}
 opaque_args = self.opaque_args
 # START OF FETCHING THE LEAF PARAMETERS
 inputdict = getDictFromConfig(config)
 # END OF FETCHING THE LEAF PARAMETERS
```

#### Create logic using input values

The input values given for service yang leafs are assigned to respective leaf variables of device models based on the maps-to statement defined for that service yang leaf. This mapping is maintained in a dictionary called mapping dict.

Create method requires this mapping\_dict as one input along with sdata, dev(which is device object), and addReference.

```
import servicemodel.device_abs_lib.users.user

if inputdict.get('name') is not None:
        servicemodel.device_abs_lib.users.user.user().create(sdata, dev, fill_map_devices_device_users_user(inputdict, sdata=sdata), addref=True)
```

```
def fill_map_devices_device_users_user(inputdict, sdata=None, pinputdict={}, delete=False, update=False):
    mapping_dict_devices_device_users_user = {}
    mapping_dict_devices_device_users_user['password'] = inputdict.get('password') if not delete else '' if
    inputdict.get('password') is not None else inputdict.get('password')
    mapping_dict_devices_device_users_user['password_level'] = inputdict.get('password_level') if not delete else '' if
    inputdict.get('password_level') is not None else inputdict.get('password_level')
    mapping_dict_devices_device_users_user['name'] = inputdict.get('name') if not update else inputdict.get('name') if
    inputdict.get('name') is not None else pinputdict.get('name')
    return mapping_dict_devices_device_users_user
```

In the above we see the create method present in library servicemodel.device\_abs\_lib.users.user is invoked which is based on the maps-to statements defined in the service yang. This create method translates to device entity creation in ATOM with reference held in the platform based on addReference being True/False.

In case the developer wants to code additional custom logic for service Create, he can do it on top of generated code within the **create()** block.

#### **Update (AutoUpdate)**

When a client tries to edit an existing service entry, then the payload is sent as an input to the **create()** block itself as **sdata**. The code within the **create** itself will be executed with latest updated service parameter values.

ATOM platform handles the update on device entries/entities automatically using the references it had previously. Hence ATOM as a platform gives **AutoUpdate** functionality.

In case the developer wants to code additional custom logic for service Update without affecting Create logic, he can still do it using a flag **sdata.autoupdate** which gets set as True when client did an update of service entry. Hence the update specific code customization can be added under **if (sdata.autoupdate)** within the create block itself.

#### **Delete (AutoDelete)**

With the service entity deleted, ATOM Platform handles the delete of device entries/entities automatically using the references it had previously. Hence the ATOM as a platform gives **AutoDelete** functionality.

In case the developer wants to code additional custom logic for service Delete, he can still do it by having delete() definition defined.

```
def delete(self, id, sdata):
#Delete custom logic
```

## **Extending Service Model & Custom Logic**

Let us take an example of adding an extra day0 feature (dns-name-server) to the existing

dayOservice. The service logic should be modified to accommodate the changes in the service thereby extending the service model.

- 1. Open the *dayOconfig.yang* file present in **src/main/model** and add the dns-name-server list entry as shown below.
- 2. Extend the dayOconfig.yang as shown below:

```
container dns {

list name-server {

key "name-server";

leaf name-server {

description

"Valid IPv4 Address (A.B.C.D for e.x: 172.16.1.1)";

type inet:ipv4-address;
}

leaf vrf-name {

type string;

description

"string, Ex:management";
}

}
```

- For the service.yang generate service package using ATOM SDK
  - Change to current directory i.e /ServicePackage
  - ii. Run the commands

```
gradle tasks --all (this will display all the tasks )
gradle generateServicePackage (Runs the ServicePackage generate task)
```

- 4. Verify the package is updated with new service logic and new folders.

As ATOM Extensions of the 'maps-to' attribute has not been added for the name-server, the python logic is not fully complete. The logic does not contain the device bindings and the corresponding payload.

5. Add the required custom logic in the "service\_customization.py" file (in the <pkg>/scripts/day0services/day0service/dns/name\_server folder).

Add the missing name-server device bindings and then the create operation with name-server payload.

An excerpt of the code from the **def process\_service\_device\_bindings** of the "service customization.py" file is shown below:

```
if modify:

config = kwargs['config']

inputdict = kwargs['inputdict']

inputkeydict = kwargs['inputkeydict']

devbindobjs = kwargs['devbindobjs']

id = kwargs['id']

opaque_args = kwargs['hopaque']

if dev is None or (isinstance(dev,list) and len(dev)==0):

return

import servicemodel.device_abs_lib.dns_server.name_server

if inputdict.get('name_server') is not None:

servicemodel.device_abs_lib.dns_server.name_server().create(sdata, dev, fill_map_devices_device_dns_server_name_server(inputdict, sdata=sdata), addref=True)
```

6. Open the **build.gradle** and upgrade service package by modifying value of version field from 7.0.0.0 to 7.0.1.0

```
com.anuta.ncx.packages
version '7.0.1.0
apply plugin:
apply plugin: 'java'
apply plugin: 'ncx-package-plugin'
repositories {
           mavenCentral()
                flatDir(dirs: "/home/anuta/Documents/ATOM Proj doc/Work space/ATMSDK new/atomsdk/packages")
           earlib group: 'com.anuta.ncx.packages', name: 'Anuta', version: '7.0.2.0', ext: 'zip' earlib group: 'com.anuta.ncx.packages', name: 'servicemodel', version: '7.0.2.0', ext: 'zip'
           earlib group: 'com.anuta.ncx.packages', name: 'devicemodel', version: '7.5.0.0', ext: 'zip' earlib group: 'com.anuta.ncx.packages', name: 'bitarray', version: '7.0.0.0', ext: 'zip' earlib group: 'com.anuta.ncx.packages', name: 'pyangbind', version: '7.0.0.0', ext: 'zip' earlib group: 'com.anuta.ncx.packages', name: 'abstractdevicemodels', version: '7.0.2.0', ext: 'zip'
packageXml {
     name 'day0config'
     type 'SERVICE_MODEL'
     description 'dayOconfig Base Package'
     moduleName 'dayOconfig
ncxVersion '[7.0.0.0,)
deployOnAgent false
     autoStart false
buildscript {
       repositories {
                flatDir(dirs: "/home/anuta/Documents/ATOM_Proj_doc/Work_space/ATMSDK_new/atomsdk/packages")
       dependencies{
             classpath "com.anuta.ncx.packages:ncx-package-plugin:7.0.0.0"
             classpath "org.apache.httpcomponents:httpmime:4.5.3
             classpath "org.apache.clerezza.ext:org.json.simple:0.4"
```

7. This package can be archived and uploaded to ATOM for use. For archiving manually zip the model, scripts folders, and the *package.xml* and upload to ATOM.

For archiving using SDK, change to the directory level of package and run command: **gradle archive** 

## **Deploying & Operating Service Packages Deploying a Service Package**

1. Considering the previously created day0config service, Upload the **day0config.zip** into ATOM.

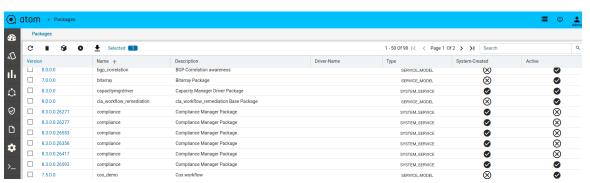

2. Click Add package and upload the dayOconfig.zip and click the OK button.

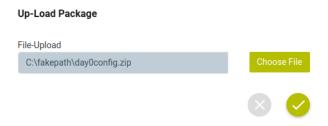

If any error occurs, verify if all the dependent packages are uploaded and registered in ATOM.

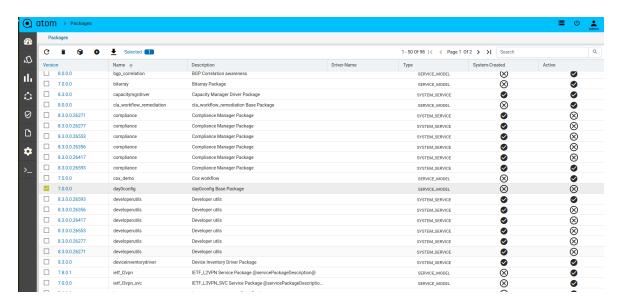

Load the Service Package
 To load day0config.zip in ATOM, select the package in the list and click the Load button
 and verify that the service package is in "Active" state (true) as shown below.

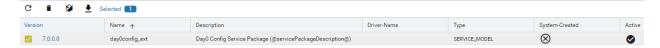

4. All the above manual steps can be done using SDK gradle cmds.

gradle load (to upload package to ATOM)
gradle activate (to activate package, sets active = true)
gradle deactivate (to deactivate package, sets active = false)

 For Extending/Migrating the existing day0config-7.0.0.0.zip to day0config-7.0.1.0.zip, refer to the section, "Upgrading Service packages"

## **Testing the Service Package**

Navigate to Automation > Services to instantiate the day0service service.
 Click on day0services below

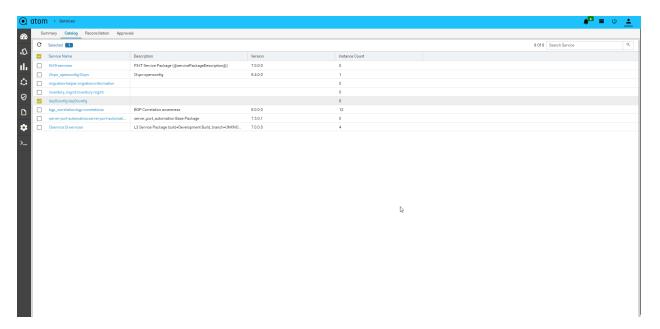

2. Fill the form and click on the OK button

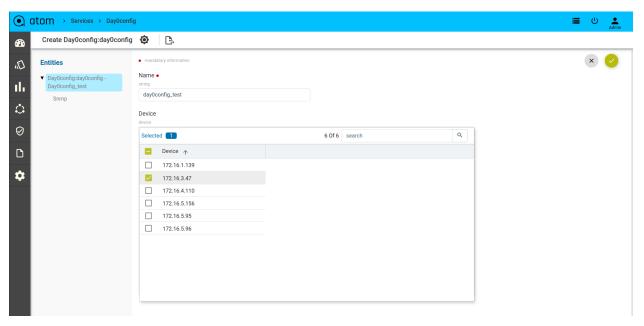

3. Successfully created day0 service entry can be seen below,

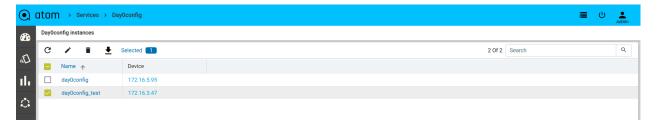

4. To view details of the task associated with service creation, go to Task viewer and look for DataModel Create:dayOservice task. Select the task and click on the Details option to see the details of the service created. We will be able to see the details of what are sent

#### as input to dayOservice.

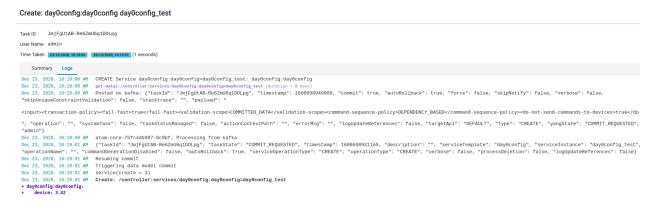

5. Commands generated for day0service can also be viewed in the Task Details:

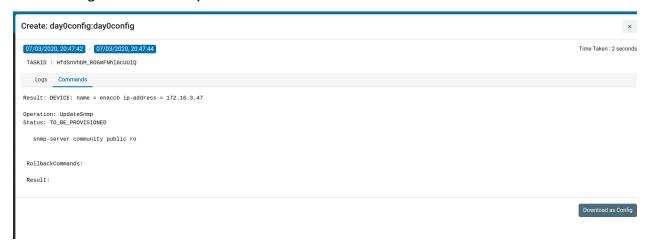

## **Upgrading Service package**

- 1. Service packages can be upgraded to newer versions without disrupting the ATOM.
- 2. Add the required modifications to the existing service package and tag changes with appropriate version number in the respective build.gradle file.

```
group 'com.anuta.ncx.packages' version '7.0.1.0'
```

3. Create the zip of the required service package to be upgraded.

**NOTE**: Check that all the tasks running in ATOM are in 'COMPLETE' state before upgrading the package.

4. The package can be upgraded in the ATOM using below gradle task:

#### gradle upgrade

This **gradle upgrade** task will do following steps:

1. Enable's maintenance mode on ATOM

- 2. Load the package need to be upgraded
- 3. Activates the Package and then disables maintenance mode.

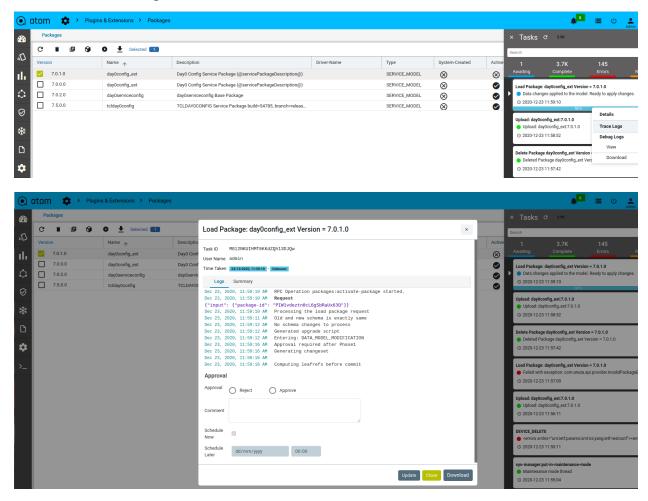

#### NOTE:

- 1. The command, gradle upgrade, will automatically put ATOM in maintenance mode, upload the modified package and disable the maintenance mode.
- 2. If required execute the command 'gradle clean' before upgrade.
- 5. Look for the 'Active' state status of the upgraded package.
- 6. Observe that the status of the Base package (version 7.0.0.0) is set to FALSE and the upgraded package status is set to TRUE(version 7.0.1.0).

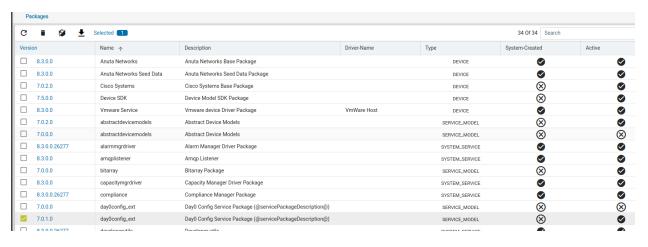

## **Exercise: L2Edge Service Modeling**

This section describes the procedure for creating a service package for L2Edge service. (in this example, I2edge.yang is modelled to configure an interface as L2 interface-types access/trunk with respective vlans)

- Extract the provided atomsdk zip and create a service package environment by selecting option of type SERVICE\_MODEL and package name as I2edge as per <u>Creating a Package</u> <u>using SDK</u>.
- 2. Create I2edge.yang under src/main/model
- 3. Put below content in I2edge.yang

```
module l2edge {
  yang-version 1.1;
  namespace "http://oneandone.net/l2edge";
  prefix l2edge;

import controller { prefix ac;}
  import junos-conf-root {
    prefix jcr;
  }
  import junos-conf-interfaces {
    prefix jci;
  }
  import junos-conf-vlans {
    prefix jcv;
  }
  import ncx-extensions {
    prefix n-ext;
  }
```

```
import sdk-extensions {
  prefix s-ext;
description
  "This module provides the I2-edge service";
 revision 2018-06-19 {
  description
   "Initial revision.";
}
augment "/ac:services" {
  list I2-edge {
   n-ext:ncx-service;
   n-ext:ncx-auto-update "ENTITY_LEVEL";
   description "Provides configuration for I2-edge ports. The I2-edge service provides network
connectivity for end hosts";
   key name;
   leaf name {
           description "Name of the I2-edge service";
    type string;
   leaf description {
     description "Description of the user of the service (port description)";
     type string;
   }
   container devices {
    description "Devices that should form an I2-edge service.";
    list device {
     description "Device the port should be configured on.";
     key name;
     unique "device-id interface-name";
     leaf name {
      type string;
     leaf device-id {
```

```
type leafref {
          path "/ac:devices/ac:device/ac:id";
       }
     }
     leaf unit {
      type uint32;
      description
        "unit value";
      n-ext:maps-to "/jcr:configuration/jci:interfaces/jci:interface/jci:unit/jci:name"{
        s-ext:device-platform "JUNOS";
      }
     }
     leaf variant {
      type enumeration {
        enum "trunk";
        enum "access";
      default "trunk";
             n-ext:non-updatable;
      n-ext:maps-to
"/jcr:configuration/jci:interfaces/interface[jci:name=current()/../interface-name]/unit[jci:name=current()
/../unit]/family/ethernet-switching/port-mode"{
        s-ext:device-platform "JUNOS";
      }
      n-ext:maps-to
"/jcr:configuration/jci:interfaces/interface[jci:name=current()/../port-channel-id]/unit[jci:name=current()
/../unit]/family/ethernet-switching/port-mode"{
        s-ext:device-platform "JUNOS";
     leaf interface-name {
      description "Interface for the I2-edge service";
      type string {
          n-ext:atom-leafref-path
"/ac:devices/ac:device[ac:id=current()/../device-id]/jcr:configuration/jci:interfaces/jci:interface/jci:name"
      }
      mandatory true;
      n-ext:maps-to "/jcr:configuration/jci:interfaces/interface/name"{
        s-ext:device-platform "JUNOS";
```

```
}
      n-ext:ncx-add-reference-false;
     }
     must
'(count(/ac:services/I2edge:I2-edge/devices/device[device-id=current()/device-id]/interface-name[interfa
ce-name=current()/interface-name]) < 2)' {
              error-message "Interface Name already used";
     }
     leaf native-vlan {
      description "Native VLAN that is configured when trunk ports are used";
      type int16 {
       range 1..4094;
      mandatory true;
      when "../variant = 'trunk'";
      n-ext:maps-to "/jcr:configuration/jcv:vlans/vlan/vlan-id"{
        s-ext:device-platform "JUNOS";
      n-ext:ncx-maps-to-expr "/jcr:configuration/jcv:vlans/vlan/name = Vlancurrent()"{
        s-ext:device-platform "JUNOS";
      n-ext:maps-to
"/jcr:configuration/jci:interfaces/interface/unit/family/ethernet-switching/native-vlan-id"
        s-ext:device-platform "JUNOS";
     }
     container vlans {
      description "List of vlans permitted on the I2-edge ports";
       leaf-list vlan-id {
        type int16 {
         range 2..4094;
        min-elements 1;
        n-ext:maps-to "/jcr:configuration/jcv:vlans/vlan/vlan-id"{
          s-ext:device-platform "JUNOS";
        n-ext:ncx-maps-to-expr "/jcr:configuration/jcv:vlans/vlan/name = Vlancurrent()"{
          s-ext:device-platform "JUNOS";
```

```
must

'(count(/ac:services/l2edge:l2-edge[name=current()/../../name]/devices/device[name=current()/../na
me]/vlans/vlan-id) = 1 and ../variant = "access") or
(count(/ac:services/l2edge:l2-edge[name=current()/../.../name]/devices/device[name=current()/../nam
e]/vlans/vlan-id) >= 1 and ../variant = "trunk")' {

    error-message "vlan should be one if variant is access or vlan should be >= one if variant is
trunk";

    }
}
}
}
}
}
```

4. Using ATOM sdk plugin task generate the service package code for l2edge.yang as below. Change to current directory i.e. the service package directory & run the commands

```
gradle tasks --all (this will display all the tasks )
gradle generateServicePackage(Runs the ServicePackage generate task )
```

- 5. Now the scripts folder has the auto-generated code. This code will have device mapping code as well since the yang has mappings between service leafs and device model leafs using maps-to statement.
- 6. Now we need to generate pybinds specific to device mappings:

#### gradle gDPB

7. Change to the current directory, i.e., servicepackage and run:

#### gradle archive

8. Uploading l2edge service package zip to ATOM

Navigate to Administration > Plugins & Extensions > Packages > Add

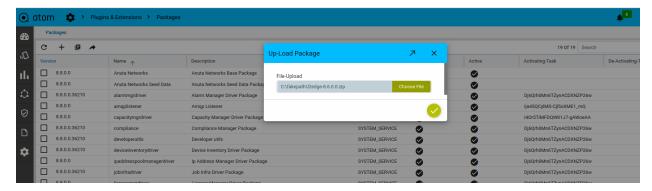

On successful upload of the package, the following is displayed on the screen:

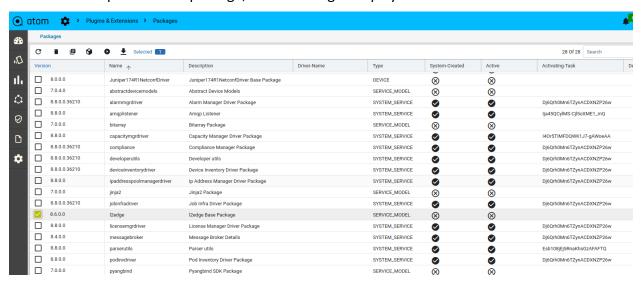

To Activate the l2edge package by selecting from list of packages using search box as below

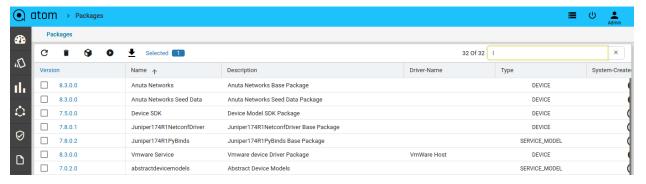

After entering '12edge' key in search box hit the enter button to get the result

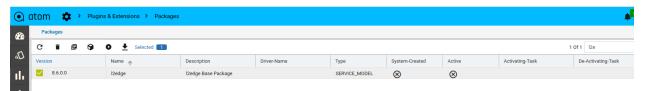

Select the package and hit Activate button

After Active Package completion, notice Active state changed to true.

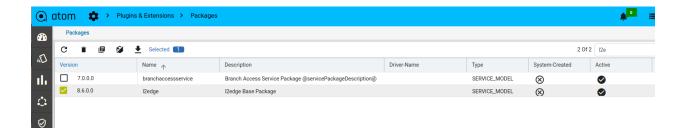

#### 10. Creating the I2edge through ATOM

#### Navigate to **Automation > Services**

In the Catalog pane, click the I2edge:I2-edge > click + to add the I2edge.

In the Create **12edge**, fill the values in the properties displayed in the form:

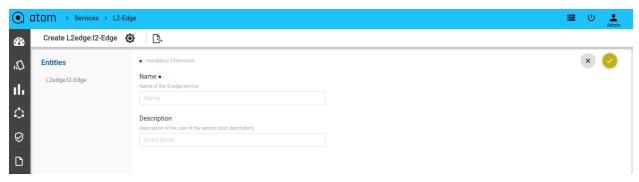

Click **1** to instantiate the service.

To track the service, Go to **Administration -> Tasks and Events** and find for the tasks created:

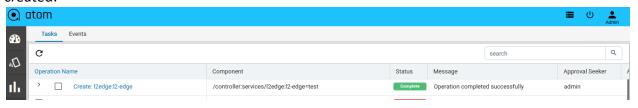

To view the commands generated for this service, click the view button

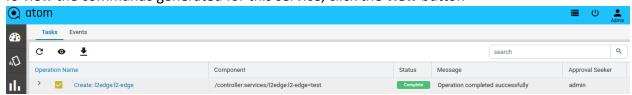

Create: I2edge:I2-edge

```
Commands
    Logs
     devices:
       device:
          device-id: 172.16.5.96
          interface-name: ge-0/0/4
          name: test1
          port-channel-id: 7
          unit: 0
          variant: access
            vlan-id: 789
May 15, 2020, 12:18:23 AM Update: /controller:devices/device=172.16.5.96/junos-conf-
root:configuration/junos-conf-interfaces:interfaces/interface=ge-0%2F0%2F4
    name: ge-0/0/4
May 15, 2020, 12:18:23 AM Create: /controller:devices/device=172.16.5.96/junos-conf-
root:configuration/junos-conf-interfaces:interfaces/interface=ae7
    name: ae7
    aggregated-ether-options:
      link-speed: 1g
      lacp:
          active: true
      name: 0
      family:
         ethernet-switching:
            interface-mode: access
            port-mode: access
            vlan:
                members: 789
May 15, 2020, 12:18:23 AM Update: /controller:devices/device=172.16.5.96/junos-conf-
root:configuration/junos-conf-interfaces:interfaces/interface=ge-0%2F0%2F4/ether-options/ieee-802.3ad
  ieee-802.3ad:
    bundle: ae1
    bundle: ae7
May 15, 2020, 12:18:23 AM Create: /controller:devices/device=172.16.5.96/junos-conf-
root:configuration/junos-conf-vlans:vlans/vlan=Vlan789
    name: Vlan789
    vlan-id: 789
May 15, 2020, 12:18:23 AM
```

Download as Config

## **Exercise: L3 Service Service Modeling**

This section describes the procedure for creating service package for a L3 service (in this example, l3service.yang is modelled to configure an interface either as l3/sub/vlan and make it part of a vrf and assign IP)

 Extract the provided atomsdk zip and create a service package environment by selecting the option of type SERVICE\_MODEL and package name as l3service as per <u>Creating a</u> <u>Package using SDK</u>.

- 2. Create l3service.yang under src/main/model
- 3. Put below content in l3service.yang

```
module |3service {
namespace "http://anutanetworks.com/l3service";
prefix l3service;
import ietf-inet-types {
  prefix inet;
import ncx-extensions {
  prefix n-ext;
import sdk-extensions {
  prefix s-ext;
import controller {
  prefix ac;
import interface {
  prefix ai;
import I2features {
  prefix I2;
import |3features {
  prefix 13;
import ncx-types {
  prefix nt;
organization
  "Anuta Networks";
revision 2014-07-01 {
  description
   "Initial revision";
```

```
}
typedef interface-mode-type {
 type enumeration {
  enum "sub-interface";
  enum "I3-interface";
  enum "vlan";
}
}
grouping l3service {
 leaf service-status {
  type string;
  description
   "string";
  config false;
  default "AVAILABLE";
 leaf name {
  type string;
  description
   "string";
  mandatory true;
 leaf device-id {
  type leafref {
   path "/ac:devices/ac:device/ac:id";
  description
   "device-id";
  mandatory true;
 leaf interface-mode {
  type interface-mode-type;
  description
   "sub-interface
   13-interface
    vlan
```

```
";
   mandatory true;
   n-ext:maps-to
"/ac:devices/ac:device[ac:id=current()/../device-id]/ai:interfaces/interface[long-name=current()/../interfa
ce]/mode";
  leaf interface {
   type leafref {
    path "/ac:devices/ac:device[ac:id=current()/../device-id]/ai:interfaces/ai:interface/ai:long-name";
   }
   description
    "interface";
   when "../interface-mode = 'sub-interface' or ../interface-mode = 'I3-interface' ";
   n-ext:ncx-maps-to-expr "/ac:devices/device/ai:interfaces/interface/long-name = current()";
   n-ext:ncx-maps-to-expr "/ac:devices/device/ai:interfaces/interface/name = current()";
   s-ext:ncx-maps-to-expr-when "../interface-mode = 'I3-interface'";
   n-ext:ncx-add-reference-when "../interface-mode = 'sub-interface' or ../interface-mode = 'vlan'";
   n-ext:non-updatable;
  }
  leaf description {
   type string;
   description
    "string";
   n-ext:maps-to "/ac:devices/ac:device[ac:id=current()/../device-id]/l2:vlans/l2:vlans/l2:name";
   n-ext:maps-to
"/ac:devices/ac:device[ac:id=current()/../device-id]/ai:interfaces/interface[long-name=current()/../interfa
ce]/description";
  }
  leaf vrf {
   type string;
   description
    "string";
   n-ext:maps-to "/ac:devices/ac:device[ac:id=current()/../device-id]/l3:vrfs/l3:vrf/l3:name";
   n-ext:maps-to
"/ac:devices/ac:device[ac:id=current()/../device-id]/ai:interfaces/interface[long-name=current()/../interfa
ce]/vrf";
 }
  leaf vlan-id {
   type uint32 {
    range "1..4096";
```

```
}
   description
    "1..4096";
   mandatory true;
   n-ext:maps-to "/ac:devices/ac:device[ac:id=current()/../device-id]/l2:vlans/l2:vlans/l2:id";
   n-ext:maps-to
"/ac:devices/ac:device[ac:id=current()/../device-id]/ai:interfaces/interface[long-name=current()/../interfa
ce]/vlan";
   when "../interface-mode = 'sub-interface' or ../interface-mode = 'vlan' ";
   n-ext:ncx-maps-to-expr "/ac:devices/device/ai:interfaces/interface/long-name = Vlan+current()";
   n-ext:ncx-maps-to-expr "/ac:devices/device/ai:interfaces/interface/name = Vlan+current()";
   s-ext:ncx-maps-to-expr-when "../interface-mode = 'vlan'";
  leaf ip-address {
   type inet:ipv4-address;
   description
    "Valid IPv4 Address (A.B.C.D for e.x: 172.16.1.1)";
   n-ext:maps-to
"/ac:devices/ac:device[ac:id=current()/../device-id]/ai:interfaces/interface[long-name=current()/../interfa
ce]/ip-address";
  leaf netmask {
   type inet:ipv4-address;
   description
    "Valid IPv4 Address (A.B.C.D for e.x: 172.16.1.1)";
   n-ext:maps-to
"/ac:devices/ac:device[ac:id=current()/../device-id]/ai:interfaces/interface[long-name=current()/../interfa
ce]/netmask";
  leaf ipv6-address {
   type inet:ipv6-address;
   description
    "Valid IPv6 Address (X::Y for e.x: 2001::1)";
   n-ext:maps-to
"/ac:devices/ac:device[ac:id=current()/../device-id]/ai:interfaces/interface[long-name=current()/../interfa
ce]/ipv6-address";
  leaf ipv6-prefix-length {
   type nt:ipv6-prefix-length;
   description
    "IPv6 netmask in CIDR notation.";
```

```
n-ext:maps-to
"/ac:devices/ac:device[ac:id=current()/../device-id]/ai:interfaces/interface[long-name=current()/../interfa
ce]/ipv6-prefix-length";
  }
  leaf vrf-definition-mode {
   type boolean;
   description
    "vrf-definition-mode: True/False";
   default "true";
   n-ext:maps-to
"/ac:devices/ac:device[ac:id=current()/../device-id]/ai:interfaces/interface[long-name=current()/../interfa
ce]/vrf-definition-mode";
   n-ext:maps-to
"/ac:devices/ac:device[ac:id=current()/../device-id]/l3:vrfs/l3:vrf[name=current()/../vrf]/l3:vrf-definition-
mode";
   config false;
 augment "/ac:services" {
  container I3-services {
   list I3-service {
    n-ext:ncx-service;
    key "name";
    n-ext:ncx-maps-to-expr "/ac:devices/device/ai:interfaces/interface/long-name =
$(interface).$(vlan-id)";
    n-ext:ncx-maps-to-expr "/ac:devices/device/ai:interfaces/interface/name = $(interface).$(vlan-id)";
    s-ext:ncx-maps-to-expr-when "../interface-mode = 'sub-interface'";
    uses |3service:|3service;
```

4. Using ATOM sdk plugin task generate the service package code for l3service.yang as below

Change to current directory i.e. the service package directory & run the commands

gradle tasks --all (this will display all the tasks )
gradle generateServicePackage(Runs the ServicePackage generate task )

- 5. Now the scripts folder has the auto-generated code. This code will have device mapping code as well since the yang has mappings between service leafs and device model leafs using maps-to statement.
- 6. Change to the current directory, i.e., servicepackage and run:

#### gradle archive

7. Uploading I3service service package zip to ATOM

Navigate to Administration > Plugins & Extensions > Packages > Add

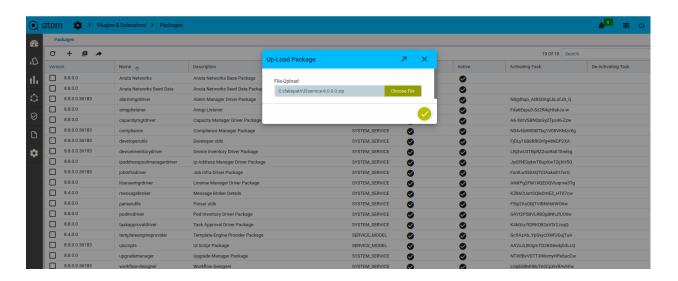

On successful upload of the package, the following is displayed on the screen:

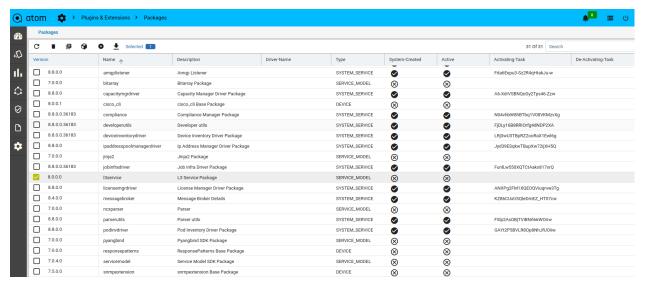

8. To Activate the I3service package by selecting from the list of packages using search box as below. After entering 'I3service' or 'I3' key in search box hit the enter button to give the result and Select the package and hit the Activate button.

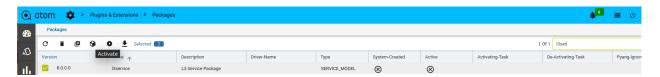

After Active Package completion, notice Active state changed to true.

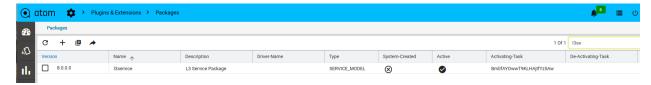

## 9. Creating the l3service through ATOM

## Navigate to Automation > Services

In the Details pane, click the L3service icon > click Add L3service.

In the Create **I3service** pane, fill the values in the properties displayed in the form:

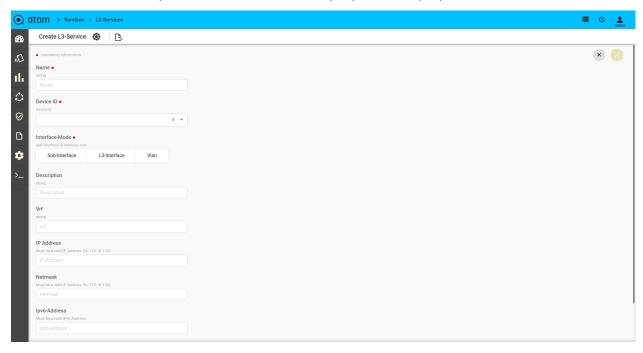

Click **OK** to instantiate the service.

# To track the service, Go to **Administration -> Tasks and Events** and find for the tasks created:

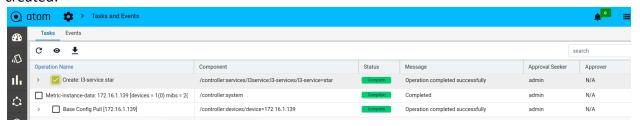

## To view the commands generated for this service, click the **view** button

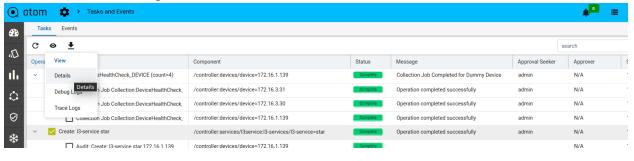

## 

# **Appendix**

# **ATOM Schema Browser**

Using the Schema Browser, you can browse the YANG schema (object tree) to derive the relative path for the modelled entities in ATOM. Using this utility, you can look at all the ATOM entities that have been modelled in YANG. Apart from the schema structure of the individual entities, you can also view the schema of any device or service package that is activated in ATOM.

## **Example**

In this example, let us explore how the schema for VRFs /controller:devices/device/l3features:vrfs can be obtained using the Schema Browser.

- 1. Go to Administration > System > General settings. Select the Enable-Developer-Mode.
- 2. Navigate to **Developer Tools > Schema Browser**

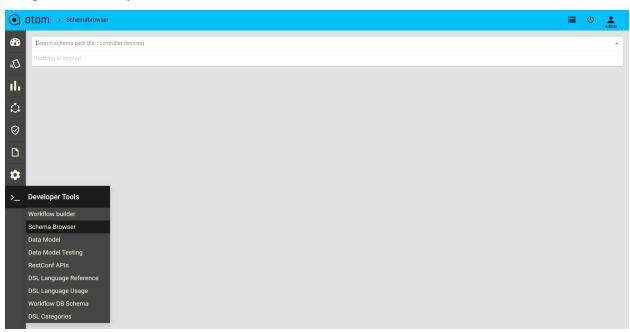

3. In the text box, type /controller:

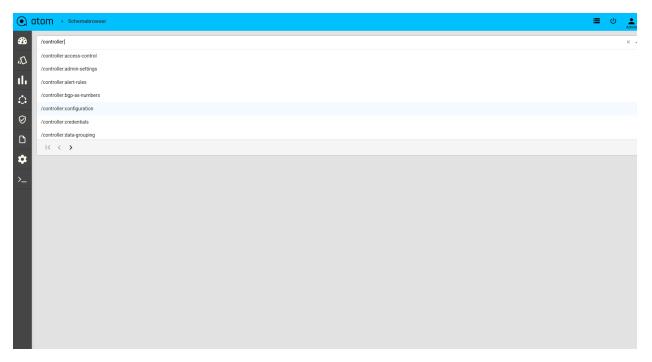

4. By typing the keyword **devi** in Schema Path (/controller:devi), all the entities starting with that start with devi as shown below:

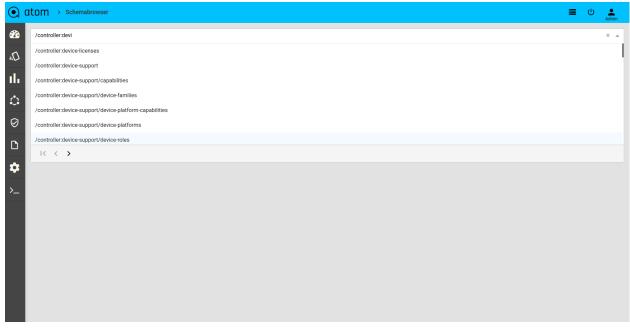

5. As devices container is modeled under controller, xpath to fetch the devices schema present in ATOM is /controller:devices

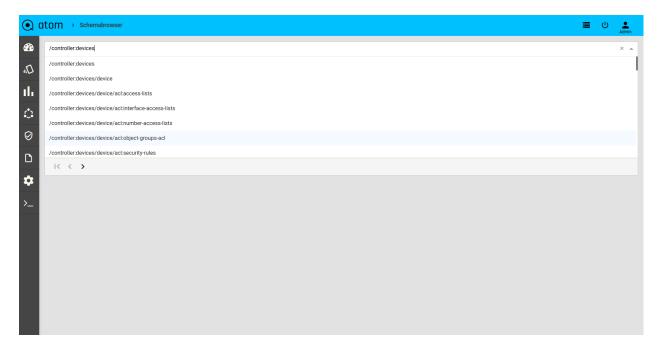

6. Hit the Enter button to get the devices schema

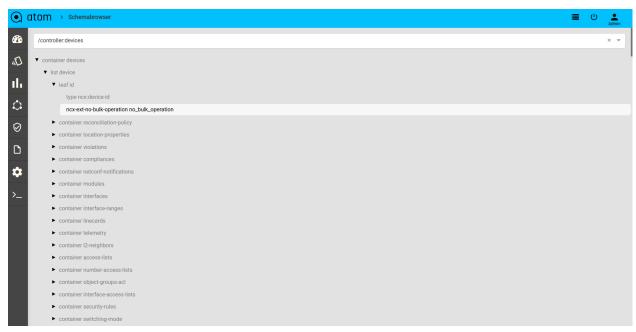

The schema path for the VRFs: /controller:devices/device/l3features:vrfs/vrf

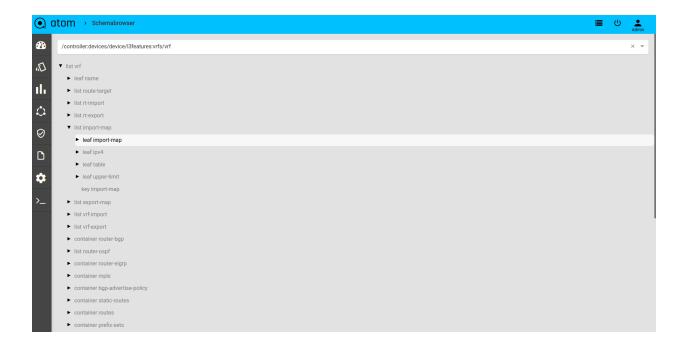

# ATOM Extensions to YANG

Anuta Networks developed its own custom extensions to enhance the usage of YANG and these extensions are located in the following folders:

```
atomsdk/packages/Anuta/anuta/ncx/ncx-extensions.yang
atomsdk/packages/Anuta/anuta/ncx/ncx-ui-extensions.yang
atomsdk/packages/abstractdevicemodels/model/sdk-extensions.yang
```

Some of the commonly used UI extensions in ATOM are listed below:

1. **ncx-ext-seq-no:** This extension is used to indicate the display order of the property in the ATOM UI.

- 2. ncx-ext-hidden: This extension can be used to hide a node from UI form.
- 3. ncx-ext-multi-select: This extension can be used to select multiple values in combobox.

Below are some of the extensions useful in service package code-generation and more can be found in the above mentioned files.

 maps-to: This extension is used to define a mapping between service data node to device data node. The mapping can be an Xpath or RC path. E.g:

```
leaf auth-password {
  type string {
    length "1..8";
  }
  description
    "string";
  n-ext:maps-to "/controller:devices/device/if:interfaces/interface/hsrp:hsrp/auth-key";
}";
```

2. **ncx-maps-to-expr**: This extension is a superset of maps-to, we can write an expression about how it maps element(s) in service yang to element in device yang.

```
E.g:
    list endpoints {
        n-ext:ncx-maps-to-expr '/ac:devices/device/ai:interfaces/interface/long-name' =
'$(interface-name).$(unit)';
    leaf unit {
        type uint8;
      }
    leaf interface-name {
        type string;
      }
    }
}
```

3. **device-platform**: Use this extension as a sub-statement of maps-to for specifying the platform to which this maps-to is applicable for.

```
E.g:
    leaf native-vlan-id {
        type uint16 {
            range "1..4094";
        }
        mandatory true;
        when "../variant = 'trunk'";
        n-ext:maps-to
    "/ac:devices/ac:device[ac:id=current()/../switch1-device-id]/if:interfaces/interface/allowed-vlans/if-ext:native-vlan"{
            sdk-ext:device-platform "JUNOS";
            }
        }
}
```

# **YANG Validations & Constraints**

Below are few yang statements which will help to build intelligence(validations/checks/constraints) in the model

#### 1. when

Nodes are valid only if the when condition is satisfied.

```
E.g:
leaf variant {
   type enumeration {
    enum "trunk";
    enum "access";
```

```
}
}
leaf native-vlan {
description "Native VLAN that is configured when trunk ports are used";
type int16 {
  range 1..4094;
}
when "../variant = 'trunk'";
}
```

In the above example native-vlan will be used only if variant = trunk.

#### 2. must

It can be used on any data to have some constraints

```
E.g:
leaf variant {
   type enumeration {
    enum "trunk";
    enum "access";
  }
}
container vlans {
description "List of vlans permitted on the 12-edge ports";
list vlan {
 key vlan-id;
 leaf vlan-id {
  type int16 {
   range 2..4094;
 }
'(count(/ac:services/12-edge:l2edge[name=current()/../../name]/devices/device[name=current()/../../nam
e]/vlans/vlan/id) = 1 and ../../variant = "access") or
(count(/ac:services/l2-edge:l2edge[name=current()/../../name]/devices/device[name=current()/../../name
]/vlans/vlan/id) >= 1 and ../../variant = "trunk")' {
  error-message "vlan should be one if variant is access or vlan should be >= one if variant is trunk";
 }
}
```

Above must is used to validate vlan count to be exactly 1 if the variant is access or vlan count to be >=1 if variant is trunk

# **Library Utils for Service Modelling**

For service modeling development Anuta provides library utils which are accessible at atomsdk/packages/servicemodel/scripts. These can be used in python based service logic written either manually or auto generated via SDK.

The python classes generated for the device yang models (Python Bindings for Device YANG Models) will also be present in the above directory which effectively makes the **servicemodel** package as a complete library for usage in service python logic.

**servicemodel/scripts/device\_abs\_lib.py** consists of various definitions which are basic CRUD operations performed on an object.

- create()- To create the object in ATOM using post operation
- update()- To edit the object in ATOM using put operation (overwrite)
- delete()- To delete the object in ATOM using delete operation.

The other definition validate\_inputs\_form\_payload in this file will use the python bindings present in servicemodel/scripts/controller to validate the inputs and form the payload required for above CRUD operations.

Few other commonly used python modules in servicemodel/scripts are

- 1. yang.py
- 2. util.py
- 3. devicemgr.py
- 1. yang.py provides Sdk class and AbstractYangServiceHandler class

Sdk Class provides basic methods to do CRUD operations for service models.

- createData()- To create the object to ATOM using post operation
- updateData()- To edit the object of ATOM using put operation (overwrite)
- patchData()- To patch the object of ATOM using patch operation(extension)
- getData()- To get the object of ATOM using get operation
- deleteData()- To delete the object of ATOM using delete operation.

These methods are used for modeled entities only, not for RPC's. To deal with RPC's Sdk Class provides invokeRpc() method

#### CreateData Method

createData() method takes inputs as url, payload, yang\_session, addReference and failOnExistingData arguments and posts the data to the server.

- url: target on which data to be posted
- payload: xml/json object to be posted
- yang session: session object
- addReference: If AddReference is True, ATOM will create a reference for this object to keep track of this object.

**Note**: if addReference is True, no need to handle delete block for this object, as ATOM platform will take care of deletion of this object using reference.

```
@staticmethod
@util.wrappedmethod()
def createData(url, payload, yang session, addReference=True, failOnExistingData=False):
 if payload == "" or payload is None:
   util.log debug('payload is empty or none')
   return
 try:
  from com.anuta.model.base import YangSessionThreadLocal
 except ImportError:
  pass
 YangSessionThreadLocal.setDeviceAuditDisabled(True)
 try:
   Sdk.createDataWithTaskId(url, payload, yang session, yang session.getTaskId(), addReference,
failOnExistingData)
 finally:
   YangSessionThreadLocal.setDeviceAuditDisabled(False)
```

#### **Example**

In this example, addReference is True by default as it is not mentioned, So for this entity no need to handle delete code in service logic

```
uri = '%s/vrf=%s/router-bgp' % (dev.url, vrf_name)
print 'uri = %s, neighbor = %s' % (uri, neighbor.toXml())
yang.Sdk.createData(uri, neighbor.toXml(), ctx.getSession())
```

Similarly we have updateData, patchData and deleteData Methods in this Sdk class. Please refer yang.py module for more details in atomsdk/packages/servicemodel/scripts

## invokeRpc() Method

This method takes inputs as rpcname and payload and provide respective output

- rpcname: Name of the rpc
- payload: payload object in xml/json

```
@staticmethod
# @util.wrappedmethod(detailed_log=True)
def invokeRpc(rpcname, payload, log = True):
```

```
if log:
    util.log_debug('rpcname = %s, payload = %s' % (rpcname, payload))
# FIXME: remove this in 5.7
origTaskId = YangSessionThreadLocal.getTaskId()
try:
    ret = Sdk.getInstance().restconf.invokeRpc(rpcname, payload)
finally:
    YangSessionThreadLocal.setTaskId(origTaskId)
return ret
```

If any entity in ATOM is not modeled then we can implement RPC for the entity and call when we require in service modeling using this method.

#### **Example**

In this example rpc-name is device-discovery and the payload we are forming with the help of kwargs dictionary, finally we will get output xml object when invokeRpc is called.

```
def sl device discovery(**kwargs):
 slinput = sciencelogic_rpc.device_discovery.input.input()
 slinput.cidn = kwargs.get('cidn')
 slinput.source_system = kwargs.get('source_system')
 slinput.community = kwargs.get('community')
 slinput.device id = kwargs.get('device id')
 slinput.collector = kwargs.get('collector')
 slinput.template = kwargs.get('template')
 if isinstance (kwargs.get('device_ip'), list):
  for devip in kwargs.get('device ip'):
   sldips = slinput.device_ips.add(devip)
   sldips = slinput.device_ips.add(kwargs.get('device_ip'))
 payload = slinput.getxml(filter=True)
 log("create payload is:%s", payload)
 output_xml = yang.Sdk.invokeRpc('sciencelogic:device-discovery', payload)
 print "output xml", output xml
 return output xml
```

#### AbstractYangServiceHandler class provide two basic methods

• register() Method: Register all the resource unit handlers. This method is called from the plugin.py module of the service package.

```
def register(self):
    """ Register all resource unit handlers. This is called from the plugin code
    when the plugin is started
    """

for xpath in self.handler_map.keys():
    handler = self.handler_map[xpath]
    util.log_debug('Registering %s => %s' % (xpath, handler))
    registerServiceHandler(xpath, handler)
```

This register method internally calls registerServiceHandler() class for details refer yang.py module

unregister() Method: Unregister all the resource unit handlers. This method is called

from the plugin.py module of the service package when unloading packages done from ATOM.

```
def unregister(self):
    """ Unregister all resource unit handlers. This is called from the plugin code
    when the plugin is stopped
    """

for xpath in self.handler_map.keys():
    handler = self.handler_map[xpath]
    unregisterServiceHandler(xpath, self.global_map)
```

This unregister method internally calls unregisterServiceHandler() class, for details refer yang.py module

**2. util.py** provides utilities for service model development with the help of **IPPrefix class** and some other functions

**IPPrefix class** takes cidr as input and provides details about address, netmask and wild card etc., as output.

```
class IPPrefix(object):
 """ IP Prefix utility class
 def __init__(self, prefix):
   self.prefix = prefix
   arr = prefix.split('/')
   if len(arr) > 1:
     self.address = arr[0]
      self.masklen = int(arr[1])
      mask = IPPrefix.get mask num(self.masklen)
      self.netmask = IPPrefix.to_ip_address(mask)
      self.wildcard = IPPrefix.to_ip_address(~mask)
      # FIXME: handle ipv6
      if self.masklen == 32:
        self.is ipaddress = True
        self.is_ipaddress = False
   else:
      self.address = prefix
      self.netmask = '255.255.255.255'
      self.wildcard = '0.0.0.0'
      self.masklen = 32
      mask = ~0
      self.is_ipaddress = True
   # convert address to number
   addrnum = IPPrefix.ip2int(self.address) & mask
   self.network = IPPrefix.to ip address(addrnum)
```

### **Example of IPPrefix**

In this example IPPrefix class takes cidr as input and provides netmask as output

```
cidr_obj = util.IPPrefix(inputdict['cidr'])
dest_mask = cidr_obj.netmask
```

Few frequently used methods in Module util.py are:

isEmpty() - This will check if the object is empty or not. Code Snippet for isEmpty()
 Method

```
def isEmpty(val):
 """ Check weather val is empty
 Args:
 Val: Value need to check
 Returns:
 True: if the value is empty
 False: if the value is not empty
 if(val == None):
   return True
 if isinstance(val, list):
   return len(val) == 0
 if Collection.isInstance(val):
    return val.isEmpty()
 if isinstance(val, str):
   return val.strip() == "
 if isinstance(val, unicode):
   return str(val).strip() == "
 return False
```

## **Example for isEmpty():**

In this example checking if protocol is empty or not, if empty then we are return from there

```
def validate_protocol(self, ctx, protocol):
    if util.isEmpty(protocol):
        return
```

 isNotEmpty() - This will check if the object is not empty or not. Code Snippet for isNotEmpty() Method

```
def isNotEmpty(val):
""" Check weather val is not empty

Args:
Val : Value need to check
Returns:
True: if the value is not empty
False: if the value is empty
"""

if isEmpty(val):
    return False
return True
```

## Example for isNotEmpty():

This example checks inputdict['name'] is not empty and then only proceeds further

```
#Start of Device binding with python bindings
interfaces_object = devices.device.interfaces.interfaces()
if util.isNotEmpty(inputdict['name']):
interfaces_interface_object = interfaces_object.interface.add(long_name=inputdict['name'])
interfaces_interface_object.name = inputdict['name']
```

**3. devicemgr.py** provides basic methods to get device obj from device ip or device id or device name etc.,

## getDeviceBylp() Method

takes input as device management ip and provide device object to service model Code Snippet for getDeviceByIp() Method:

```
def getDeviceBylp(ipAddress,validate_type = False,task_id=None):
 fetch the device complete tree for given ip
 Args: device ip
 Return: device object which has device information
 rcpaths = yang.Sdk.getRcPathListForXPathAndValue(
      '/controller:devices/device/mgmt-ip-address', ipAddress)
 if util.isEmpty(rcpaths):
   util.log_debug('rcpaths for this device = %s are empty' %(ipAddress))
   return None
 rcPath = rcpaths[0]
 if len(rcpaths) > 1:
   util.log_debug('WARN: got multiple rcpaths. count = %d' % (len(rcpaths)))
   util.log_debug('%s' % (rcpaths))
 xml = yang.Sdk.getData(rcPath, ", task_id, None)
 # util.log_debug('devicexml = %s' % (xml))
 if(xml == None):
```

```
util.log_debug('No xml data. rcPath = %s' % (rcPath))
  return None
xmlObj = util.parseXmlString(xml)
dev = Device(xmlObj)

if validate_type and util.isEmpty(dev.device.get_field_value('device_type')):
  raise Exception('Device type is empty for %s' % (ipAddress))

return dev
```

## **Example**

In this example getDeviceByIp() method takes input as ip(device-management-ip) and provides device\_object for further actions

Note: If dev object is None then need to check whether device is onboarded or not (or) device is online or not.

```
def create(self, ip, os_type, sdata):
  print 'create ip = %s, ostype = %s' % (ip, os_type)
  dev = devicemgr.getDeviceBylp(ip)
  if(dev == None):
    print 'No device by ip: %s' % (ip)
    raise Exception('No device by ip: %s' % (ip))
```

Similarly we have few other frequently used methods

getDeviceById() method getDeviceByName() method getDeviceByUniqueName() method getDeviceByInterfaceName() method

Please refer devicemgr.py module for more details at build/lib/servicemodel/scripts

# **ATOM SDK**

## Introduction

ATOM Software Development Kit (SDK) provides a gradle-based plugin **Package-Plugin jar** that serves as a backbone for package development in ATOM. ATOM SDK provides CLI and also integration into IDE like IntelliJ. The plugin enables you to perform the following tasks of Services/Drivers Development process in ATOM:

- Develop device packages
- Develop service packages
- Compile, validate, generate device and service packages
- Load Packages to ATOM
- Upgrade of Packages

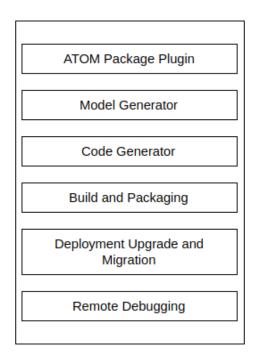

# Folder hierarchy

Unzip the contents of the ATOM SDK zip to view the following folder structure:.

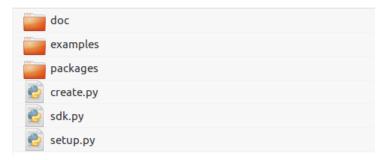

- doc This folder contains README and the plugin documentation.
- examples This folder has package zip files for different types of packages.
- packages The core Package Plugin jar is part of the packages folder, which also has a few more library and base dependency packages required for development of new device and service packages.
- *create.py, sdk.py, setup.py* These are the python files required for setting up device and service packages environment.

# **Setting up the environment for ATOM Package Plugin**

ATOM Package Plugin supports multiple gradle tasks that help create an environment suited for developing packages. These tasks can be triggered from an **IDE or CLI**.

For the plugin tasks to run, ensure that the prerequisites are met with.

# **Prerequisites**

To setup the environment, you must ensure that the following software requirements are met:

- 1. Python (2.7.12/3.x)
- 2. Python setup tools
- 3. Python Pip and Python modules bitarray, cmd2, TAPI, XEGER
- 4. Pyang(1.7.8/2.5.2(for python3)).
- 5. JAVA (java 1.8 or greater)
- 6. Gradle

For information about installing gradle in your environment, visit <a href="http://gradle.org">http://gradle.org</a>.

## Setting up the environment in Ubuntu

1. Execute the following commands:

sudo apt-get install python python-setuptools/sudo apt-get install python3 python-setuptools(for python3)
sudo easy\_install pip
sudo pip install bitarray
sudo pip install cmd2
sudo pip install tapi
sudo pip install xeger
sudo pip install requests

2. Install Oracle JDK for Linux and unzip it.

Set the JAVA HOME environment variable pointing to jdk directory.

3. Install gradle by executing the following command:

sudo apt-get install gradle

## Setting up the environment in Windows

Download get-pip.py from <a href="https://bootstrap.pypa.io/get-pip.py">https://bootstrap.pypa.io/get-pip.py</a>

- 2. Execute the following command: python get-pip.py
- 3. Install Visual C++: https://www.microsoft.com/en-us/download/details.aspx?id=44266
- 4. Execute the following commands in the following order:

```
pip install setuptools --upgrade
pip install bitarray
pip install cmd2
pip install tapi
pip install xeger
pip install requests
```

5. Set the JAVA HOME environment variable pointing to jdk directory.

Example: C:\Program Files\Java\jdk1.8.0\_91

NOTE: Proper installation of gradle can be verified by using the command *gradle -version*.

- 6. Gradle Installation in windows
  - Step 1. https://gradle.org/releases/ get the latest Gradle distribution
  - Step 2. Unpack the distribution zip
  - Step 3. Configure your system environment Path variable
  - For e.x: C:\Gradle\gradle-4.10.2\bin.
  - Step 4. Verify your installation

Open a console (or a Windows command prompt) and run gradle -v to run gradle and verify the version, e.g.:

```
$ gradle -v
------Gradle 4.10.2
```

# Setting up the environment in Centos

1. Execute the following commands:

sudo yum install python3 python-setuptools sudo yum —y install python3-pip

sudo pip3 install bitarray sudo pip3 install cmd2 sudo pip3 install tapi sudo pip3 install xeger sudo pip3 install requests

2. Install Oracle JDK for Centos and unzip it.

Set the JAVA HOME environment variable pointing to jdk directory.

6. Gradle Installation in centos

Step 1. Start downloading the Gradle Binary-only zip file in the /tmp directory using the following wget command.

\$ wget https://services.gradle.org/distributions/gradle-5.0-bin.zip -P /tmp

Step 2. Unpack the distribution zip with the following command.

\$ sudo unzip -d /opt/gradle /tmp/gradle-5.0-bin.zip

Step 3. Configure your system environment Path variable

For e.x: C:\Gradle\gradle-5.0\bin.

Step 4. Verify your installation

Open a console (or a Windows command prompt) and run gradle -v to run gradle and verify the version, e.g.:

\$ gradle -v

Welcome to Gradle 5.0!

Here are the highlights of this release:

- Kotlin DSL 1.0
- Task timeouts
- Dependency alignment aka BOM support
- Interactive `gradle init`

```
For more details see https://docs.gradle.org/5.0/release-notes.html
Gradle 5.0
Build time: 2018-11-26 11:48:43 UTC
Revision:
           7fc6e5abf2fc5fe0824aec8a0f5462664dbcd987
Kotlin DSL: 1.0.4
Kotlin:
         1.3.10
Groovy:
           2.5.4
         Apache Ant(TM) version 1.9.13 compiled on July 10 2018
Ant:
JVM:
         1.8.0 191 (Oracle Corporation 25.191-b12)
OS:
         Linux 3.10.0-862.14.4.el7.x86 64 amd64
```

# Setting up the repository for developing packages

In ATOM SDK, the *sdk.py* script sets up the SDK plugin environment for creating various packages.

To setup the repository of your choice, follow the steps as outlined below:

1. Run the command: python sdk.py -s

This command runs the **setup.py** script which setups an environment for packages

repository.

**setup.py** - This script is used to setup repositories for core-dependent packages. The core-dependent packages are present inside the "packages" folder and are necessary for developing new device and service packages.

2. Select the repository of your choice.

You can either setup a local repository or can publish the core-dependent packages to an artifact repository such as Nexus.

```
root@User:/home/supritha/Desktop/AtomSDK/atom-package-plugin# python sdk.py -s
Running setup script
This script sets up repository for core-dependent packages
select the repository of your choice
1> Maven
2> Flat directory
enter your choice:
```

- Local Repository (Flat Directory Structure): This option enables you to copy the core-dependent packages present in the "packages" folder to a flat directory.
- The absolute path of this particular flat directory, for example, '/home/' as shown below(verify that this folder is present already)

```
root@User:/home/supritha/Desktop/AtomSDK/atom-package-plugin# python sdk.py -s
Running setup script
This script sets up repository for core-dependent packages
select the repository of your choice
1> Maven
2> Flat directory
enter your choice: 2
```

 Maven Artifact Repository: This option enables the user to copy the core-dependent packages in the "packages" folder uploaded to the artifact repository, for example Nexus.

```
root@User:/home/supritha/Desktop/AtomSDK/atom-package-plugin# python sdk.py -s
Running setup script
This script sets up repository for core-dependent packages
select the repository of your choice
1> Maven
2> Flat directory
enter your choice: 1
Enter the maven repository URL:
```

After setting up the repository, the script generates a *config.xml* file. This file contains two tags:

- a) repo-type: Maven or Flat Directory
- b) repo-path: The absolute path or URL of the directory.

The metadata present in the *config.xml* is important to run the subsequent scripts.

Let us take the example of the selected repository as the Flat Directory(a local repository) and the steps to be followed are illustrated below:

1. Enter the IP address of ATOM

```
root@User:/home/supritha/Desktop/AtomSDK/atom-package-plugin# python sdk.py -s
Running setup script
This script sets up repository for core-dependent packages

select the repository of your choice
1> Maven
2> Flat directory
enter your choice: 2
enter the absolute directory path to copy the dependent packages (optional) :

Proper directory path was not provided. Assuming packages directory as the defau
lt dependency directory

Enter the atom host ip of the atom instance to be used for developing packages.
  atom instance ip = 127.0.0.1
Enter the username of the atom instance : admin
Enter the password of the atom instance : admin
```

If port is required for accessing the ATOM application then mention that as well. E.g. 172.16.1.10:30443, 127.0.0.1:8890

2. Enter the credentials to login into ATOM

```
root@User:/home/supritha/Desktop/AtomSDK/atom-package-plugin# python sdk.py -s
Running setup script
This script sets up repository for core-dependent packages

select the repository of your choice
1> Maven
2> Flat directory
enter your choice: 2
enter the absolute directory path to copy the dependent packages (optional) :

Proper directory path was not provided. Assuming packages directory as the defau
lt dependency directory

Enter the atom host ip of the atom instance to be used for developing packages.
  atom instance ip = 127.0.0.1
Enter the username of the atom instance : admin
Enter the password of the atom instance : admin
Enter the password of the atom instance : admin
Enter the password of the atom instance : admin
```

After the successful setup process, the following files and folders are generated

- *global.properties* contains the username, password and ATOM ip which will be used in package development process
- *config.xml* contains the information of repo-type and path to dependencies.
- dependencies The dependency packages for development of device and service models are copied to the destination folder of your choice.

**IMPORTANT:** Do not delete these files or folders.

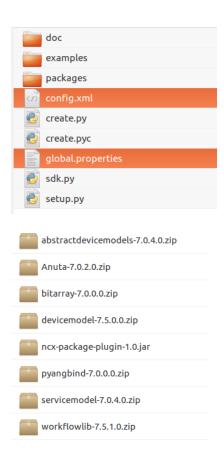

# Tasks for developing packages

ATOM package plugin internally uses gradle for providing various options in package development.

## **General Gradle tasks**

| Command         | Description                          |
|-----------------|--------------------------------------|
| grade -help     | All the commands are listed here     |
| gradle tasksall | All the gradle tasks are listed here |

## gradle -help

All the commands can be viewed as shown below:

```
root@User:/home/supritha/Desktop/AtomSDK/atom-package-plugin# gradle --help
USAGE: gradle [option...] [task...]
-?, -h, --help
                          Shows this help message.
-a, --no-rebuild
                         Do not rebuild project dependencies.
-b, --build-file
                          Specifies the build file.
·c, --settings-file
                         Specifies the settings file.
--configure-on-demand Only relevant projects are configured in this build run.
This means faster build for large multi-project builds. [incubating]
                          Specifies which type of console output to generate. Valu
-console
es are 'plain', 'auto' (default) or 'rich'.
-continue
                         Continues task execution after a task failure.
-D, --system-prop
                          Set system property of the JVM (e.g. -Dmyprop=myvalue).
-d, --debug
                         Log in debug mode (includes normal stacktrace).
-daemon
                         Uses the Gradle daemon to run the build. Starts the daem
on if not running.
-foreground
                          Starts the Gradle daemon in the foreground. [incubating]
g, --gradle-user-home Specifies the gradle user home directory.
-gui
                          Launches the Gradle GUI.
```

#### gradle tasks --all

Execute this command at root level as shown below:

```
root@User:/home/supritha/Desktop/AtomSDK/atom-package-plugin# gradle tasks --all
:tasks

All tasks runnable from root project

Build Setup tasks

init - Initializes a new Gradle build. [incubating] [wrapper]
wrapper - Generates Gradle wrapper files. [incubating]
```

Execution of these commands at the package level displays all the tasks that are available in the plugin, Build, Documentation

```
Help tasks
------
buildEnvironment - Displays all buildscript dependencies declared in root projec
t 'atom-package-plugin'.
components - Displays the components produced by root project 'atom-package-plug
in'. [incubating]
dependencies - Displays all dependencies declared in root project 'atom-package-
plugin'.
dependencyInsight - Displays the insight into a specific dependency in root proj
ect 'atom-package-plugin'.
help - Displays a help message.
model - Displays the configuration model of root project 'atom-package-plugin'.
[incubating]
projects - Displays the sub-projects of root project 'atom-package-plugin'.
properties - Displays the properties of root project 'atom-package-plugin'.
tasks - Displays the tasks runnable from root project 'atom-package-plugin'.

BUILD SUCCESSFUL

Total time: 1.013 secs
```

## **ATOM specific tasks**

Few of the Important Gradle Tasks, specific to ATOM, along with their descriptions are listed

## below:

| Task                                | Description                                                                                                    | Modeling<br>Relevance         |
|-------------------------------------|----------------------------------------------------------------------------------------------------|-------------------------------|
| generateYin                         | This task is used to convert a YANG file to a YIN equivalent. The <b>generateYin</b> task internally uses python's PYANG tool which has been modified to support validating of the ATOM YANG models. | Device & Service<br>Modelling |
| generateDeviceOperationTe<br>mplate | This task generates the deviceoperation.xml file containing the details of the create, delete, and update operations.                                                                                | Device Modelling              |
| verifyDeviceOperations              | This task is used to verify the device operations defined for a device yang model. It creates a file that consists of warning statements of invalid device operation yang Xpath targets.             | Device Modelling              |
| generateDevicePackage               | This task is used to generate device packages for a given <b>device.yang</b> being developed.                                                                                                    | Device Modelling              |
| generatePyBinds                     | This task is used to generate python class hierarchy for a YANG data model and its dependencies.                                                                                                    | Device Modelling              |
| generateDeviceDriverPacka<br>ge     | This task is used to generate a device driver package for a given device-driver-yang being developed.                                                                                                | Device Modelling              |
| generateServicePackage              | This task is used to generate a service package for a given <i>service.yang</i> being developed.                                                                                                    | Service Modelling             |
| generateDevicePybinds               | This task is used to generate python class hierarchy for a YANG data model and its dependencies in a service package.                                                                                | Service Modelling             |
| Load                                | This task is used to upload a package to an ATOM instance.                                                                                                    | Device & Service<br>Modelling |

| Activate                 | This task is used to activate a package present in an ATOM instance.                                                                                                    | Device & Service<br>Modelling |
|--------------------------|----------------------------------------------------------------------------------------------------|-------------------------------|
| Deactivate               | This task is used to deactivate a package loaded in an ATOM instance.                                                                                                    | Device & Service<br>Modelling |
| Delete                   | This task is used to delete a package present in an ATOM instance.                                                                                                    | Device & Service<br>Modelling |
| Upgrade                  | This task is used to upgrade an already existing package present in an ATOM instance.                                                                                                    | Device & Service<br>Modelling |
| Replace                  | Replace a package with new package content without any manual package upgrade steps                                                                                                    | Device & Service<br>Modelling |
| Purge                    | Clean all/specific data and its reference data under the package                                                                                                    | Device & Service<br>Modelling |
| cleanBuild               | This task is a combination of two gradle tasks, 'clean' and 'buildrefresh-dependencies'. This task first executes <i>gradle clean</i> . The clean task is defined by the java plugin and it removes the <b>buildDir</b> folder, thus cleaning previous builds' artifacts, which are no longer relevant. | Device & Service<br>Modelling |
| copyToDependencies       | This task internally runs the archive task (which generates the ready-to-be-uploadable zip). After generating the zip, it ascertains the repository type (whether maven/local) from config.xml file and the repository path.                                                                            | Device & Service<br>Modelling |
| enableMaintenanceMode    | This task is used to enable maintenance mode on an ATOM instance. To run this task make sure all the necessary modifications are made in <i>gradle.properties</i> file, that have been explained in the <i>load</i> task.                                                                               | Device & Service<br>Modelling |
| disable Maintenance Mode | This task is used to disable maintenance mode on an ATOM instance. To run this task, ensure that all the necessary                                                                                                    | Device & Service<br>Modelling |

|                                     | modifications are made in gradle.properties file, explained in the load task.    |                               |
|-------------------------------------|----------------------------------------------------------------------------------|-------------------------------|
| restartServiceModelPlugin<br>Agent  | This gradle task is used to stop and restart service model plugin for the agent. | Device & Service<br>Modelling |
| restartServiceModelPluginS<br>erver | This gradle task is used to stop and restart service model plugin for server.    | Device & Service<br>Modelling |

Below is a bit more detailed explanation of Gradle Tasks useful in Service Modelling.

## generateYin

- 1. Before running this task, ensure that the YANG model of the package is available in the path: src\main\model.
- 2. The generated yin file is created in the build\generated directory.

```
root@User:/home/supritha/Desktop/AtomSDK/atom-package-plugin/usermodel# gradle generateYin
:compileJava UP-TO-DATE
:processResources UP-TO-DATE
:classes UP-TO-DATE
:ear UP-TO-DATE
:assemble UP-TO-DATE
:compileTestJava UP-TO-DATE
:processTestResources UP-TO-DATE
:testClasses UP-TO-DATE
:test UP-TO-DATE
:test UP-TO-DATE
:check UP-TO-DATE
:puild UP-TO-DATE
:generatePackageXml
:generatePackageXml
:generatePackageXml
:generateDeviceDriverPackageTemplate is logging to file ../../GenerateDeviceDriverPackageTemplate.log
Files are generated in /home/supritha/Desktop/AtomSDK/atom-package-plugin/usermodel/src/main
```

In the *gradle.properties* file, if the overwrite flag is set to 'true', the result is generated in the folder, **usermodel\src\main**, where 'usermodel' is the name of the package created.

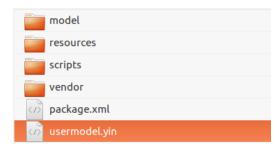

If this flag is set to 'false', the file is generated in the path usermodel\build\generated

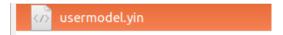

## generateServicePackage

The service package generated contains the following entities:

1. The **model** folder contains the following:

<service\_name>.yang file - Contains the schema of the service defined in YANG. This yang will be taken as input for the task to generate a service package basic service logic files.

- 2. The **scripts** folder contains the following files:
  - <service\_name>.py Contains the logic binding the service to the device.
  - plugin.py Code for adding the service as a new plug-in to ATOM
  - \_init\_.py Required to make ATOM treat the directories as containing packages

If gradle.properties file autoupdate flag is set to true, it won't generate updates and delete pieces of code, whereas ATOM platform will handle it automatically.

If the driverimport flag is set to true it will take the driver name as the import for pybinds.

```
# Host of the atom instance to be used for developing the package.
atomHost=http://localhost:8890
# AuthToken for authentication. Auth Token is base 64 encoding of the string <username:password>
authToken=Basic YWRtaW46YWRtaW4=
# Flag to denote if the packages should be forced to upgrade while activating
forceUpgrade=false
# Flag to write files to src/main(when true) or build folder(when false).
overwrite=true
# Used to split python directories instead of generating under one directory
splitDir=true
# Used to strip code and compartmentalize in different python files
stripcode=False
# Used to generate device abstract library
devAbsLib=true
# Used to delete data from device when its true for Purge data
deleteTargetData = true
# If we set autoupdate flag to true it should not generate update piece of code
autoupdate = true
yangmount = false
```

If gradle.properties file overwrite flag is set to false, the result is generated in path **servicepackage/build/generated** else it is generated in **src/main** as shown below:

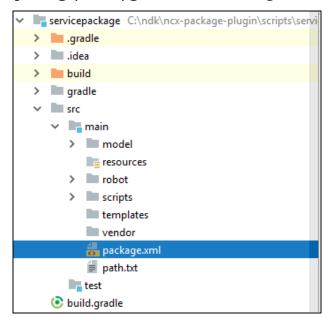

## generateDevicePyBinds

By performing this task on device models of ATOM, the resulting python classes allow additional methods to be associated with the service modelling.

This generates with <devicedrivername> named library package which has python classes for the YANG data models mentioned as dependency.

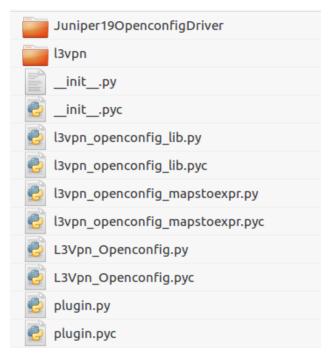

#### Load

This task is used to upload a package to an ATOM instance.

Before uploading the package to ATOM, make sure the parameter values in the *gradle.properties* file are as per ATOM instance you use.

```
root@User:/home/supritha/Desktop/AtomSDK/atom-package-plugin/usermodel# gradle L
oad
:compileJava UP-TO-DATE
:processResources UP-TO-DATE
:classes UP-TO-DATE
:generatePackageXml
:archive UP-TO-DATE
:load
BUILD SUCCESSFUL
Total time: 17.98 secs
```

```
# Host of the atom instance to be used for developing the package.
atomHost=https://172.16.21.4:30443
# Flag to denote if the packages should be forced to upgrade while activating
forceUpgrade=false
# Flag to write files to src/main(when true) or build folder(when false).
overwrite=true
# Used to split python directories instead of generating under one directory
splitDir=true
# Used to strip code and compartmentalize in different python files
stripcode=False
# Used to generate device abstract library
devAbsLib=true
# AuthToken for authentication. Auth Token is base 64 encoding of the string <username:password>
authToken=Basic YWRtaW46YWRtaW4=
# Device platform for Telemetry Seed Data Generator
platform = ALL-ALL-ALL-IOSXR-Cisco Systems
# Used to delete data from device when its true for Purge data
deleteTargetData = true
# If we set autoupdate flag to true it should not generate update piece of code
# Driver import if it is false it will take servicemodel else it will take driver name
driverimport = false
# Give which driver name need to import instead of servicemodel
drivername =
# To ignore device driver python_bindings and devices_abs_lib folder for netconf set as false
generatepybinds=true
# Used to generate yangmount related schema in package.xml
yangmount = false
```

- atomHost property should be provided with a valid IP address.
   If a port needs to be included for accessing applications. Then include that as well. E.g.: https://172.16.16.177:30443
- authToken should be provided.
   AuthToken is used for basic authorization. The format of the authtoken is, the keyword Basic followed by base64 encoding of the string <username>:<password>", as shown above. These are the default values that can be updated as required.

Upon Load gradle task being successful, the desired changes can be observed in the ATOM UI.

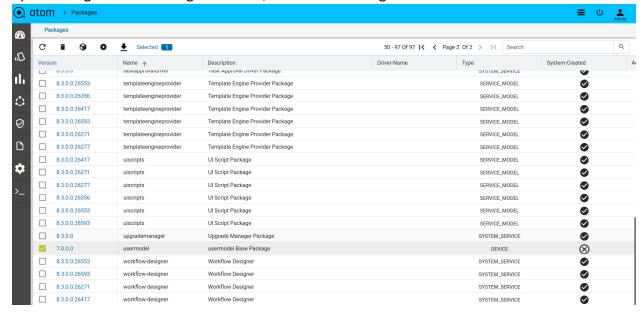

#### **Activate**

This task is used to activate a package available in an ATOM instance. To activate a package, ensure the *gradle.properties* file has the aforementioned properties (mentioned in **load** task).

This task changes the active flag of a package to 'true' in ATOM. Upon success, the desired changes can be observed in the ATOM UI.

```
root@User:/home/supritha/Desktop/AtomSDK/atom-package-plugin/usermodel# gradle A
ctivate
:generatePackageXml
:activate
Percent Completed = 25
Percent Completed = 90
Percent Completed = 100
BUILD SUCCESSFUL
Total time: 9.134 secs
```

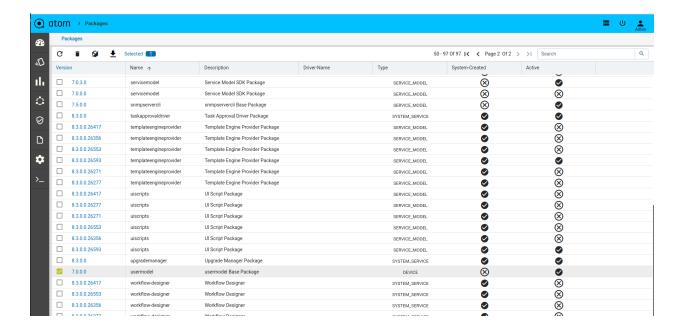

### **Deactivate**

This task is used to deactivate a package loaded in an ATOM instance. To deactivate a package ensure that the *gradle.properties* file has the aforementioned properties (mentioned in **load** task). This task changes the active flag of a package to 'false'.

Upon success, the desired changes can be observed in the ATOM UI.

```
root@User:/home/supritha/Desktop/AtomSDK/atom-package-plugin/usermodel# gradle
Deactivate
:deactivate
Percent Completed = 100

BUILD SUCCESSFUL

Total time: 4.636 secs
```

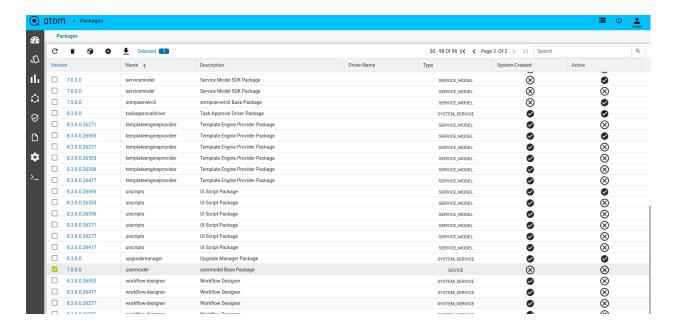

### **Delete**

This task is used to delete a package from an ATOM instance.

```
umashankar@umashankar-P52s:~/workspace/atomsdk/usermodel$ gradle delete
:delete
Percent Completed = 100
BUILD SUCCESSFUL
Total time: 3.755 secs
```

Upon success, the desired changes can be observed in the ATOM UI.

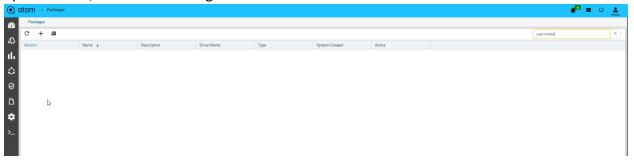

### **Upgrade**

This task is used to upgrade an already existing package present in an ATOM instance. To upgrade a package ensure that the *gradle.properties* file has the properties mentioned in the **load** task. The 'to be upgraded' package should have a different version than the existing package in ATOM.

The version of the package can be changed in the build.gradle file as shown below.

```
root@User:/home/supritha/Desktop/AtomSDK/atom-package-plugin/usermodel# gradle
 Upgrade
:compileJava UP-TO-DATE
:processResources UP-TO-DATE
:classes UP-TO-DATE
:generatePackageXml
 :archive
:upgrade
BUILD SUCCESSFUL
Total time: 19.738 secs
group 'com.anuta.ncx.packages'
version '7.0.0.0'
apply plugin: 'ear
apply plugin: 'java'
apply plugin: 'ncx-package-plugin'
repositories {
          mavenCentral()
               flatDir(dirs: "/home/anuta/Documents/ATOM_Proj_doc/Work_space/ATMSDK_new/atomsdk/packages")
dependencies {
          earlib group: 'com.anuta.ncx.packages', name: 'Anuta', version: '7.0.2.0', ext: 'zip'
earlib group: 'com.anuta.ncx.packages', name: 'bitarray', version: '7.0.0.0', ext: 'zip'
earlib group: 'com.anuta.ncx.packages', name: 'pyangbind', version: '7.0.0.0', ext: 'zip'
earlib group: 'com.anuta.ncx.packages', name: 'abstractdevicemodels', version: '7.0.2.0', ext: 'zip'
          earlib group: 'com.anuta.ncx.packages', name: 'devicemodel', version: '7.5.0.0', ext: 'zip' earlib group: 'com.anuta.ncx.packages', name: 'servicemodel', version: '7.0.2.0', ext: 'zip'
packageXml {
    name 'usermodel'
type 'DEVICE'
     description 'usermodel Base Package'
     moduleName 'usermodel
     ncxVersion '[7.0.0.0,)'
     deployOnAgent false
     autoStart false
buildscript {
       repositories {
               mavenCentral()
               flatbir(dirs: "/home/anuta/Documents/ATOM_Proj_doc/Work_space/ATMSDK_new/atomsdk/packages")
            classpath "com.anuta.ncx.packages:ncx-package-plugin:7.0.0.0"
classpath "org.apache.httpcomponents:httpmime:4.5.3"
            classpath "org.apache.clerezza.ext:org.json.simple:0.4"
       }
```

Version being changed to '7.0.1.0' from '7.0.0.0'

```
group 'com.anuta.ncx.packages'
version '7.0.1.0'
apply plugin: 'ear
apply plugin: 'java'
apply plugin: 'ncx-package-plugin'
repositories {
           mavenCentral()
                flatDir(dirs: "/home/anuta/Documents/ATOM_Proj_doc/Work_space/ATMSDK_new/atomsdk/packages")
           earlib group: 'com.anuta.ncx.packages', name: 'Anuta', version: '7.0.2.0', ext: 'zip'
earlib group: 'com.anuta.ncx.packages', name: 'bitarray', version: '7.0.0.0', ext: 'zip'
earlib group: 'com.anuta.ncx.packages', name: 'pyangbind', version: '7.0.0.0', ext: 'zip'
earlib group: 'com.anuta.ncx.packages', name: 'abstractdevicemodels', version: '7.0.2.0', ext: 'zip'
           earlib group: 'com.anuta.ncx.packages', name: 'devicemodel', version: '7.5.0.0', ext: 'zip' earlib group: 'com.anuta.ncx.packages', name: 'servicemodel', version: '7.0.2.0', ext: 'zip'
packageXml {
     name 'usermodel'
type 'DEVICE'
      description 'usermodel Base Package'
     moduleName 'usermodel
     ncxVersion '[7.0.0.0,)'
      deployOnAgent false
     autoStart false
buildscript {
       repositories {
                mavenCentral()
                flatDir(dirs: "/home/anuta/Documents/ATOM_Proj_doc/Work_space/ATMSDK_new/atomsdk/packages")
       dependencies{
             classpath "com.anuta.ncx.packages:ncx-package-plugin:7.0.0.0"
             classpath "org.apache.httpcomponents:httpmime:4.5.3
             classpath "org.apache.clerezza.ext:org.json.simple:0.4"
```

On completion of the upgrade task, the latest version of the package is updated to 'Active: true' and the older version of the same package is set to 'Active: False' as shown below:

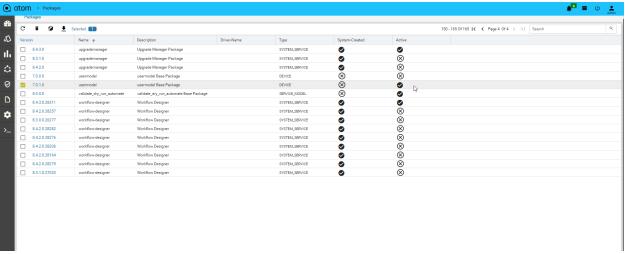

### cleanBuild

This task is a combination of two gradle tasks, 'clean' and 'build --refresh-dependencies'. This task first executes *gradle clean*. The clean task is defined by the java plugin and it removes the **buildDir** folder, thus cleaning previous builds' artifacts, which are no longer relevant.

After cleaning, this task runs gradle build --refresh-dependencies.

The --refresh-dependencies option - Enables Gradle to ignore all cached entries for resolved modules and artifacts. A fresh resolve will be performed against all configured repositories, with dynamic versions recalculated, modules refreshed, and artifacts downloaded.

### To run this task, enter: gradle cleanBuild

```
root@User:/home/supritha/Desktop/AtomSDK/atom-package-plugin/usermodel# gradle cleanBuild
clean
cleanBuild
compileJava UP-TO-DATE
processResources UP-TO-DATE
classes UP-TO-DATE
:ear
assemble
compileTestJava UP-TO-DATE
processTestResources UP-TO-DATE
testClasses UP-TO-DATE
test UP-TO-DATE
check UP-TO-DATE
:build
BUILD SUCCESSFUL
Total time: 18.792 secs
```

### copyToDependencies

This task internally runs the archive task (which generates the ready-to-be-uploadable zip). After generating the zip, it ascertains the repository type (whether maven/local) from *config.xml* file and the repository path.

Based on the information gathered, it either publishes the artifact repository in case the repository is maven or copies the dependencies to the local dependencies directory in case the repository is flat Directory.

### To run this task, enter: gradle copyToDependencies

```
root@User:/home/supritha/Desktop/AtomSDK/atom-package-plugin/usermodel# gradle copyToD ependencies
:compileJava UP-TO-DATE
:processResources UP-TO-DATE
:classes UP-TO-DATE
:generatePackageXml
:archive UP-TO-DATE
:copyToDependencies

BUILD SUCCESSFUL

Total time: 2.282 secs
```

Above task copied from usermodel zip into package dependency folder so that usermodel package can serve as a dependency for any other package development.

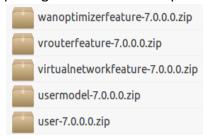

### enableMaintenanceMode

This task is used to enable maintenance mode on an ATOM instance. To run this task make sure all the necessary modifications are made in *gradle.properties* file, that have been explained in the *load* task.

```
# Host of the atom instance to be used for developing the package.
ncxHost=https://172.16.1.10:30443 |
# Flag to denote if the packages should be forced to upgrade while activating
forceUpgrade=false
# Flag to write files to src/main(when true) or build folder(when false).
overwrite=true
# Used to split python directories instead of generating under one directory
splitDir=true
# Used to strip code and compartmentalize in different python files
stripcode=False
# Used to generate device abstract library
devAbsLib=true
# AuthToken for authentication. Auth Token is base 64 encoding of the string <username:password>
authToken=Basic YWRtaW46YWRtaW4=
```

```
root@User:/home/supritha/Desktop/AtomSDK/atom-package-plugin/usermodel# gradle enableM
aintenanceMode
:enableMaintenanceMode
BUILD SUCCESSFUL
Total time: 5.162 secs
```

Upon success, the desired changes can be observed in the ATOM UI.

### disableMaintenanceMode

This task is used to disable maintenance mode on an ATOM instance. To run this task, ensure that all the necessary modifications are made in *gradle.properties* file, explained in the *load* task.

```
# Host of the atom instance to be used for developing the package.
mcxHost=https://172.16.1.10:30443 |
# Flag to denote if the packages should be forced to upgrade while activating
forceUpgrade=false
# Flag to write files to src/main(when true) or build folder(when false).
overwrite=true
# Used to split python directories instead of generating under one directory
splitDir=true
# Used to strip code and compartmentalize in different python files
stripcode=False
# Used to generate device abstract library
devAbsLib=true
# AuthToken for authentication. Auth Token is base 64 encoding of the string <username:password>
authToken=Basic YWRtaW46YWRtaW4=
```

```
root@User:/home/supritha/Desktop/AtomSDK/atom-package-plugin/usermodel# gradle disable
MaintenanceMode
:disableMaintenanceMode
BUILD SUCCESSFUL
Total time: 4.765 secs
This build could be faster, please consider using the Gradle Daemon: https://docs.gradle.org/2.10/userguide/gradle_daemon.htmlroot@User:/home/supritha/Desktop/AtomSDK/atom-package-plugin/usermodel#
```

### Upon success, the desired changes can be observed in the ATOM UI.

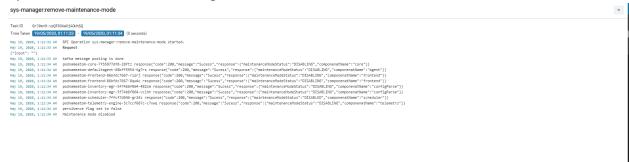

### restartServiceModelPluginAgent

This gradle task is used to stop and restart service model plugin for the agent.

```
root@User:/home/supritha/Desktop/AtomSDK/atom-package-plugin/usermodel# gradle restartServiceModelPluginAgent
restartServiceModelPluginAgent
BUILD SUCCESSFUL
Total time: 12.789 secs
This build could be faster, please consider using the Gradle Daemon: https://docs.gradle.org/2.10/userguide/gradle_daemon.html
```

### During the task execution, the desired changes can be observed in the ATOM UI.

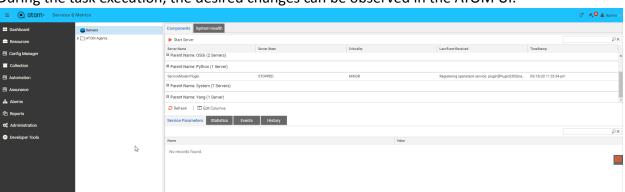

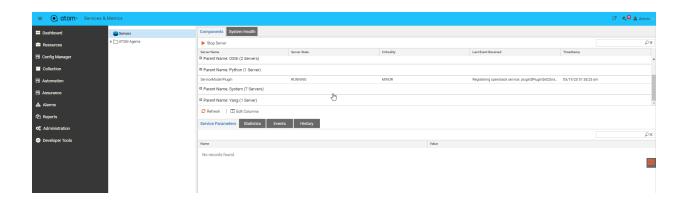

### restartServiceModelPluginServer

This gradle task is used to stop and restart service model plugin for server.

```
root@User:/home/supritha/Desktop/AtomSDK/atom-package-plugin/usermodel# gradle restartServiceModelPluginServer
:restartServiceModelPluginServer
BUILD SUCCESSFUL
Total time: 3.94 secs
This build could be faster, please consider using the Gradle Daemon: https://docs.gradle.org/2.10/userguide/gradle_daemon.html
```

Upon success, the desired changes can be observed in the ATOM Tasks UI.

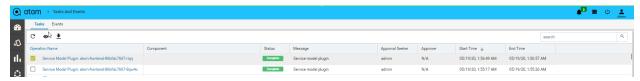

# **Running ATOM Package Plugin Tasks**

The ATOM Package Plugin gradle tasks available for package development as described in the section, "Tasks for developing packages" can be executed from an IDE (For reference, Intellij is used as an IDE) or directly from the CLI as described below.

# **Running Tasks in IDE**

- 1. Install Intellij from <a href="https://www.jetbrains.com/idea/download/">https://www.jetbrains.com/idea/download/</a>
- 2. Select **File > New > Project** from existing sources.
- 3. To import the ATOM-package plugin into IntelliJ, select the **build.gradle** file from the package being developed as discussed in Setting up ATOM Package Plugin Environment.
- 4. Select View > Tool windows > gradle

Gradle support is displayed on the right-hand side.

- 5. Select the "Tasks" list. Execute the following operations:
  - a) build > clean
  - b) build
- 6. Run the ATOM plugin tasks based on your requirements as discussed in <u>ATOM specific</u> tasks

Example: gradle generateYin

## **Running Tasks in CLI**

Follow the procedure as described in the section, "<u>Setting up the repository for package development</u>", locate the new package being developed and execute the following commands:

```
gradlew build –refresh-dependencies (Windows)
./gradlew build –refresh-dependencies (Linux)
```

- 2. To view all the available tasks in gradle, enter the command: gradle tasks --all
- 3. To clean the latest build, enter: gradle tasks clean
- 4. To build the project, enter: gradle tasks build
- To run a required ATOM plugin task based on your requirement as discussed in <u>ATOM</u> <u>specific tasks</u>, enter: gradle <task-name>

E.g: gradle genarateYin

# Troubleshoot & FAQs - Service Modelling Errors during package upload into ATOM

### **Package Dependency Error**

Make sure all the packages mentioned in import statements of your service yang are present in the ATOM already. Those dependency packages if not uploaded then ATOM will throw package dependency Errors. For E.g in below snippet, make sure all import statements yang files are present.

```
module l3service {
  namespace "http://anutanetworks.com/l3service";
   prefix l3service;
   import ietf-inet-types {
  prefix inet;
   import ncx-extensions {
  prefix n-ext;
   import controller {
  prefix ac;
   }
import interface {
   import l2features {
  prefix l2;
   import l3features {
  prefix l3;
   import ncx-types {
  prefix nt;
  organization
        Anuta Networks";
   revision 2014-07-01 {
     description
  "Initial revision";
   typedef interface-mode-type {
  type enumeration {
    enum "sub-interface";
    enum "l3-interface";
         enum "vlan";
  grouping l3service {
```

### **Example exception:**

Upload: I3service:8.0.0.0 applicationyang-compilation-failedcompilation-failure/opt/naas/temp/1559629884671-0/schema/model/l3service.yang Failed to convert file I3service.yang # read /data/naas/DevicePackages/Anuta/model/ncx-ui-component-state.yang # READ /data/naas/DevicePackages/Anuta/model/ncx-ui-component-state.yang # read /data/naas/DevicePackages/Anuta/model/interface.yang # READ /data/naas/DevicePackages/Anuta/model/interface.yang # read /data/naas/DevicePackages/Anuta/model/if-type.yang # READ /data/naas/DevicePackages/Anuta/model/if-type.yang /opt/naas/temp/1559629884671-0/schema/model/l3service.yang:11: error: module "sdk-extensions" not found in search /opt/naas/temp/1559629884671-0/schema/model/l3service.yang:20: error: module "l2features" not found in search path /opt/naas/temp/1559629884671-0/schema/model/l3service.yang:20: warning: imported module I2features not used /opt/naas/temp/1559629884671-0/schema/model/l3service.yang:23: error: module "l3features" not found in search path /opt/naas/temp/1559629884671-0/schema/model/l3service.yang:23: warning: imported module l3features not used /data/naas/DevicePackages/Anuta/model/ietf-netconf-acm@2012-02-22.yang:105: warning: the escape sequence "\\*" is unsafe in double quoted strings - pass the flag --lax-quote-checks to avoid this warning /data/naas/DevicePackages/Anuta/model/ietf-netconf-acm@2012-02-22.yang:146: warning: the escape sequence "\\*" is unsafe in double quoted strings - pass the flag --lax-quote-checks to avoid this warning opt/naas/temp/1559629884671-0/schema/model/l3service.yang

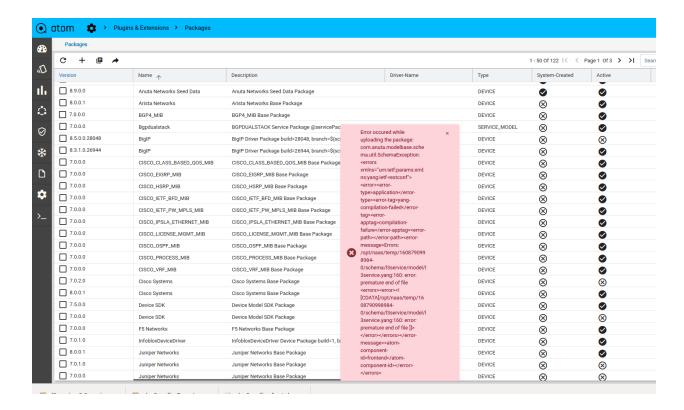

### Solution:

First **upload** and **load** all dependency packages, after that upload the service package.

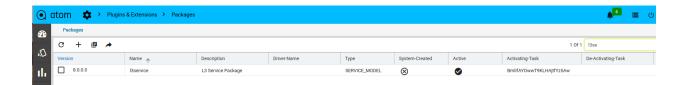

# **Package Deletion Error**

Users trying to delete the package from **Administration > Plugins & Extensions > Packages**, but the services related to this package still exist in the Services tab, then the following exception will be seen.

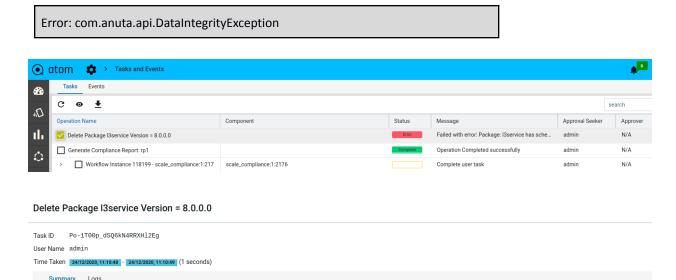

### Solution:

Ensure that the services instantiated using the service package are deleted. Before the deletion of the service package, do the following:

Package: l3service has schema elements that are being used by some data ( 1 data nodes ). Delete the data first.

Dec 24, 2020, 11:10:52 AM Failed with error: Package: l3service has schema elements that are being used by some data ( 1 data nodes ). Delete the data first.

1. Go to the Automation -> Services tab and delete all the services.

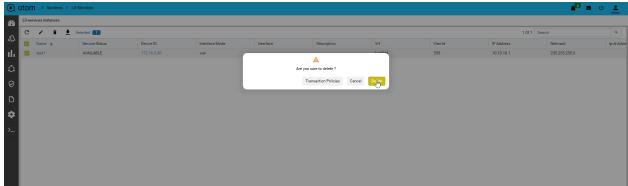

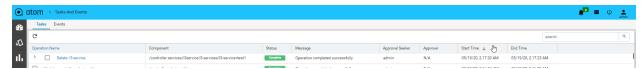

2. Navigate to the packages tab, Unload the package first and after that delete package.

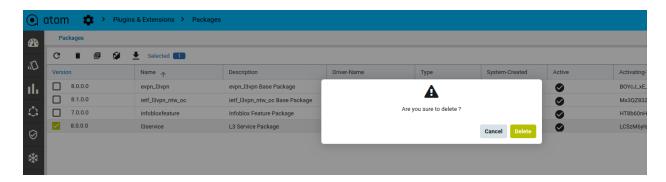

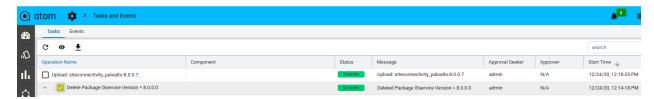

# **Logging Level for Task Logs**

Log\_info or Log\_debug statements can be added in python code to get those debug or info messages in the Task Logs downloaded from ATOM.

### E.x:

import util
util.log\_info('calling register config provider for cisco')
util.log\_debug("Exception seen with message: %s\n"%(str(e)))

# **Handler maps**

To debug issues of python code whether it entered into each module or not, we need to check if the required handler map is triggered or not. Handler map is to know which handles of service code are getting triggered first when service is triggered. Generally these will be present in {module name}.py file (ex: suppose module name is acl\_service, file in service package will be with the name of Acl\_Service.py).

```
acl_service > = src > = main > = scripts > & Acl_Service.py
                                                                                                                                                                                                                                                                                                                                                                                                    # This computer program is the confidential information and proprietary trade 
# secret of Anuta Networks, Inc. Possessions and use of this program must 
# conform strictly to the license agreement between the user and 
# Anuta Networks, Inc., and receipt or possession does not convey any rights 
# to divulge, reproduce, or allow others to use this program without specific 
# written authorization of Anuta Networks, Inc.
       ▶ □ gradle
                    ▶ □ acl_services
                                                                                    # Copyright (c) 2016-2017 Anuta Networks, Inc. All Rights Reserved.
                   Act_service_lib.py

acl_service_lib_custor

acl_services_profiles_r

plugin.py
                                                                                    ##
#DO NOT EDIT THIS FILE ITS AUTOGENERATED ONE
#ALL THE CUSTOMIZATIONS REGARDING DATAPROCESSING SHOULD BE WRITTEN INTO SERVICE_CUSTOMIZATION.PY FILE
                vendor
package.xml
            .aitianore
            • build.gradle
igradle.properties
gradlew
gradlew.bat
                                                                                    from servicemodel import devicemer
from acl_service_lib import getCurrentObjectConfig
import acl_services.profiles.profile.profile
import acl_services.profiles.profile.acl.acl
import acl_services.profiles.profile.acl.match_condition.match_condition
              🕏 settings.gradle
       ■ External Libraries
                                                                                    import acl_services.service.service
import acl_services.service.device_ip.device_ip
                                                                                   class ACL_Service(yang.AbstractYangServiceHandler):
                                                                                              instance = None
                                                                                             def create(self, id, sdata):
     config = getCurrentObjectConfig(id, sdata, None)
                                                                                                        __init__(self):
yang.AbstractYangServiceHandler.__init__(self)
self.handler_map = {
    'acl_service:acl_services/profiles/profile': acl_services.profiles.profile.Profile.Profile.getInstance(),
    'acl_service:acl_services/profiles/profile/acl_services.profiles.profile.acl_acl.acl.acl.Acl.getInstance(),
    'acl_service:acl_services/profiles/profile/acl_match-condition': acl_services.profiles.profile.acl_match_condition.match_c
    'acl_service:acl_services/service': acl_services.service.getInstance(),
    'acl_service:acl_services/service/device-ip': acl_services.service.device_ip.device_ip.deviceIp.getInstance(),
}
```

### **Verification In tasklog**

Look for keyword After Sorting which shows what are the handles of service being invoked

```
FeatureXPath: null, Features: []
xpath: /controller:services/acl_service:acl_services/profile/acl, handler: org.python.proxies.acl_service.acl_services.profiles.profile.acl.acl$Acl$93700419e8551)
2017-Aug-29 09:04:30.378 [CONFIGMGR ThreadFool-170] !*709d09f2-332d-4c7b-a717-3dc718dd34ae*! DEBUG DefaultFeatureExecutionPreProcessor.processBeforeExecution(81) - After Sorting: plan =
FeatureNodeExecutionInfo: Node: system:709d09f2-332d-4c7b-a717-3dc718dd34ae,/controller:services/acl_service:acl_services/profiles/profile=acl
OperationType: CREATE
Priority: 0, Sequence number: 0, isInterconnect: false, Associated: false
Handler Data: Optional.of(DataXPath: /controller:services/acl_service:acl_services/profiles/profile
FeatureXPath: null, Features: []
xpath: /controller:services/acl_service:acl_services/profiles/profil
```

# Registering the Service Package with ATOM

After the service package is loaded successfully into ATOM, in the **Services tab**, user can check if the python code with respect to yang is registered with ATOM or not. Users should cross check like below.

- 1. Click Administration > Troubleshoot>Services & Metrics > Servers > Components > Python > ServiceModelPlugin > click the Statistics tab
  - 2. Check the status of the service package.
- 3. In the **Statistics** tab, if LOADED is displayed in the **State** column, the service package is loaded into the ATOM system successfully.
- 4. If State column is **FAILED** for uploaded service package, then service package contains some errors
- 5. Check for the exceptions in **Service Model Plugin** server log, fix the exception in respective python module and upload again.

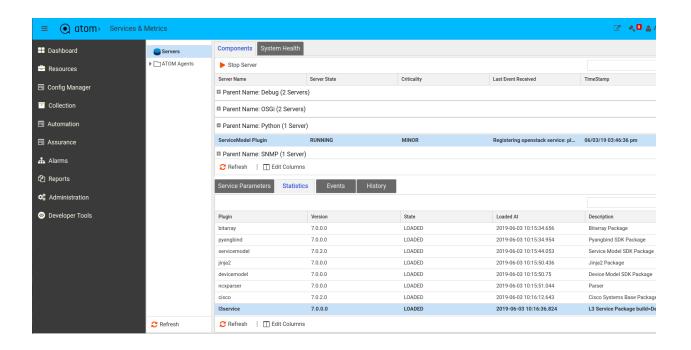

# **Binding of the logic with ATOM**

After uploading, registering the service package with ATOM successfully, syntactical and semantic errors in the python glue logic can also cause issues that need to be resolved.

### Sample Failure to upload Python Plugin files

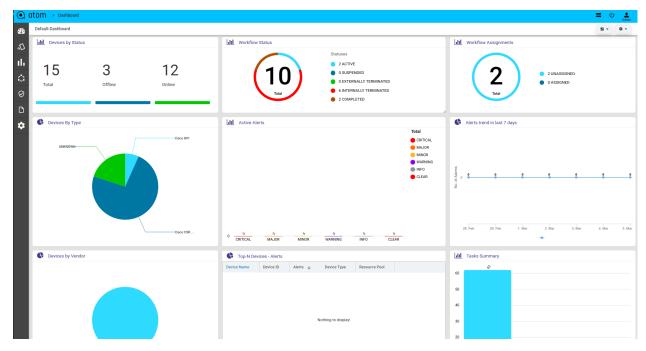

1. Navigate to the **Task Viewer**, download or view the **Service Model Plugin** logs and look for the exception in the task log as shown below:

```
2016-May-02 22:37:43.515 [http-bio-443-exec-90] !*2dfe10f1-4ca3-43b9-ba1e-3142c41f6145*! DEBUG YangServiceProcessor.registerYangServiceHandler(171)
- Registered /controller/services/apn-service/ip-routers/ip-router:org.python.proxies.apnru.iprouter$RouterHandler$68@39a776b
2016-May-02 22:37:44.356 [http-bio-443-exec-90] !*2dfe10f1-4ca3-43b9-ba1e-3142c41f6145*! ERROR PythonPluginContainer.loadPythonPlugins(121) -
SyntaxError: ("mismatched input '-' expecting IMPORT", ('<string>', 1, 14, 'from postscrub-vlan import plugin\n'))

org.python.core.PySyntaxError
    at org.python.core.ParserFacade.fixParseError(ParserFacade.java:92) ~[jython-standalone-2.5.3.jar:?]
    at org.python.core.Py.compile_flags(Py.java:1751) ~[jython-standalone-2.5.3.jar:?]
    at org.python.util.PythonInterpreter.exec(PythonInterpreter.java:206) ~[jython-standalone-2.5.3.jar:?]
    at com.anuta.service.python.plugin.PythonPluginContainer.loadPythonPlugin(PythonPluginContainer.java:145) ~[naasserver-agentcmn-1.0-
```

Due to the hyphen (-) in the **postscrub-vlan.py** file, the package python code registering into ATOM did not happen.

### **Exception:**

```
2016-Apr-15 00:23:08.186 [http-bio-443-exec-73] !*f2861c70-2050-4488-b48a-e14173c43727*! ERROR PythonPluginContainer.loadPythonPlugins(121) - SyntaxError: ("mismatched input '-' expecting IMPORT", ('<string>', 1, 14, 'from postscrub-vlan import plugin\n'))
```

### Solution:

1. Rename the postscrub-vlan.py to postscrubvlan.py, similarly rename yang and yin files

# Syntax Errors in Python plugin file

```
if self.ctx.switch1 != None

self.create_vlan(self.ctx.switch1, vlanid, vlanname)

self.add_allowed_vlan(sinstance, self.ctx.switch1, sw1_intf1)

self.add_allowed_vlan(sinstance, self.ctx.switch1, sw1_intf2)
```

### **Error**

```
2016-Nay-02 22:53:59.894 [http-bio-443-exec-94] !"8d872f56-50d3-4824-9ffe-90ead5741016"! DEBUG YangServiceProcessor.registerYangServiceHandler(171) - Registered /controller/services/apn-services/apn-service/ip-routers/ip-routers/ip
```

### **Exception**

```
SyntaxError: ("mismatched input '\\n' expecting COLON", ('/data/naas/OpenStackPlugins/postscrubvlan/aristaconfig.py', 84, 34, ' if self.ctx.switch1!= None \n'))
```

### **Solution:**

Correct it like below

```
if self.ctx.switch1 != None:
self.create_vlan(self.ctx.switch1, vlanid, vlanname)
self.add_allowed_vlan(sinstance, self.ctx.switch1, sw1_intf1)
self.add_allowed_vlan(sinstance, self.ctx.switch1, sw1_intf2)
```

Now service package is free of syntactical errors and is loaded successfully into ATOM

# Semantic Errors in the Service package files

Even if the syntactically yang and python files are correct, there might be some issues due to typos in the YANG files or URLs used in python, glue logic

Though these errors are not displayed in the log, check for the following:

- 1. The used URLs are appropriate
- 2. Typos in the yang files or python modules

### Typo in Yang File

```
augment "/ac:services" {
    container postscrub-vlan-services {
    list postscrun-vlan-service {
        key "datacenter";
        leaf datacenter {
            description
            "Datacenter containing the switches.";
            type datacenter;
        }
        container config {
        uses config-def;
        }
        container services {
        list service-instance {
            key "customer";
            uses postscrub-vlan-service-def;
        }
    }
}
}
}
}
}
```

In glue logic, the path is described as shown in the following snippet:

```
class PostscrubVlanServiceHandler(yang.AbstractYangServiceHandler):
__instance = None

def __init__(self):
__yang.AbstractYangServiceHandler.__init__(self)

self.handler_map = {
__'postscrub-vlan-services/postscrub-vlan-service': self,
___'postscrub-vlan-services/postscrub-vlan-service/service-instance': service_instance.PostscrubVlanServiceInstance.ge
}
```

### Solution

Correct the typo present in yang and yin files

### **Typos in Python Module**

```
class PostscrubVlanServiceHandler(yang.AbstractYangServiceHandler):

instance = None

def __init__(self):
    yang.AbstractYangServiceHandler.__init__(self)

self.handler_map = {
    'postscrub-vlan-services/postscrub-vlan-service': self,
    'postscrub-vlan-services/postscrub-vlan-service/services/service-instance': service_instance.PostscrubVlanServiceInstance.ge
}
```

Defined in the YANG module is as shown below:

Mismatch in the yang and python module due to typos leads to improper call invocation.

### Solution

Correct the typos in the python module as shown below:

### Commands not being generated in ATOM

- 1. Go to the **naas server.log** or the task log.
- 2. Look for the pattern "best match platform".

2016-Apr-29 18:47:44.852 [http-bio-443-exec-55] !\*c85c1b95-ff54-498f-8f74-f13434487b6f\*! DEBUG DevicePlatformService.getBestDevPlatformForTarget(334) - bestDevPlatformToMatch for the target /controller/devices/device/vlans/vlan for the matching platform ALL|DCS-2759|Arista Networks 7150|Arista EOS|Arista Networks is ALL|ALL|ALL|Arista EOS|Arista Networks

2016-Apr-29 18:47:44.857 [http-bio-443-exec-55] !\*c85c1b95-ff54-498f-8f74-f13434487b6f\*! INFO RestStyleYangServiceImpl.processDeviceOperations(1252) - best matching platform ALL|ALL|ALL|Arista EOS|Arista Networks

- 3. For operation best match platform found and respective command conditions are validated and \$ variables are replaced by values provided by the end user.
- 4. The detailed highlights are marked in red as shown below:

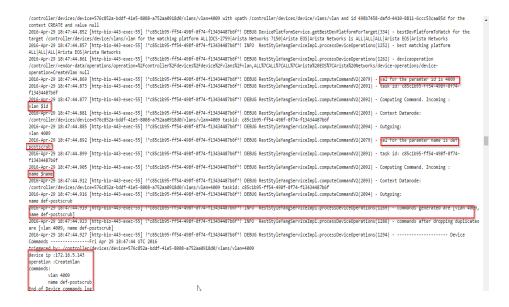

- 5. If the best match platform is null, check if the device operations are defined in the vendor-data.
- In the ATOM UI, navigate to Administration >Plugins & Extensions > Device Support >
   Operations
- 7. If the Operations are defined in the Device support and the commands are not being generated still, check with Anuta Networks
- 8. However, if the operations have not been defined, create an operation in the UI.

### Solution

If device operation is not defined for the platform, define it by adding the **Create**, **Update**, and **Delete** operations for that platform as illustrated below:

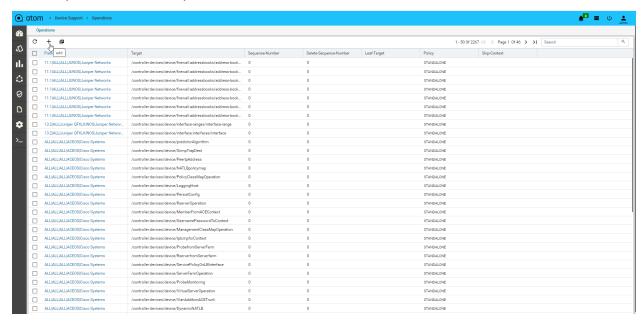

## **Attribute Error**

Error:

When the leaf is defined in yang and at the time of service creation the user gives an empty value to that leaf, below error will be seen.

### Base-Object has no Attribute/object

```
2017.Ap; 2 10:11:05.19 [COUTGOOK | ThreadPool-1:05| | "19259927-ede-1:05 - 9811-follDate-class" | DBBN YangDathResolver, resolve(07) - Using custom evaluation for expr = /acidesices/device[id-current[], ./., ./device-ip]/acliaccess-list[name-current[], ./., ./mevice-ip]/acliaccess-list[name-current[], ./., ./mevice-ip]/acliacces-list[name-current[], ./., ./mevice-ip]/acliacces-list[name-current[], ./., ./mevice-ip]/acliacces-list[name-current[], ./., ./mevice-ip]/acliacces-list[name-current[], ./., ./mevice-ip]/acliacces-list[name-current[], ./., ./mevice-ip]/acliacces-list[name-current[], ./., ./mevice-ip]/acliacces-list[name-current[], ./., ./mevice-ip]/acliacces-list[name-current[], ./., ./mevice-ip]/acliacces-list[name-current[], ./., ./mevice-ip]/acliacces-list[name-current[], ./., ./mevice-ip]/acliacces-list[name-current[], ./.,
```

### Solution

To overcome the above exception, make sure that the user should add the **get\_field\_value** like shown in below snippet to fetch the value from service yang and assign it to create call.

```
8/3
      8/3
                                  it util.isEmpty(rule_obj.get_field_value('source_condition_type')):
874
       874
                                      rule obj.source condition type = ""
875
                                  if util.isEmpty(rule_obj.source_ip):
                                  if util.isEmpty(rule_obj.get_field_value('source_ip')):
       875
                                      rule_obj.source_ip = "
877
                                  else:
878
      878
                                      if rule_obj.source_condition_type == "cidr":
879
                                          cidr = util.netmask2masklen(rule_obj.source_mask)
                                          cidr = util.netmask2masklen(rule_obj.get_field_value('source_mask'))
       879
                                          wildcard mask = 32-int(cidr)
881
                                          rule_obj.source_ip = str(rule_obj.source_ip) + '/'+ str(wildcard_mask)
       881
                                          rule_obj.source_ip = str(rule_obj.get_field_value('source_ip')) + '/'+
```

```
def acl_service_discovery(smodelctx, sdata, sr_device, **kwargs):
    inputdict = kwargs['inputdict']
    if sdata.isServiceDiscoveryEnabled() == True:
        access_list_obj = sr_device.url+"/acl:access-lists/access-list=%s"%(inputdict['na
        access_list = yang.Sdk.getData(access_list_obj, '', sdata.getTaskId())
        obj = util.parseXmlString(access_list)
        if hasattr(obj.access_list, 'acl_rules'):
            acl_rules_obj = sr_device.url+"/acl:access-lists/access-list=%s/acl-rules"%(i
            acl_rules = yang.Sdk.getData(acl_rules_obj, '', sdata.getTaskId())
            acl_rule = util.convert_to_list(acl_rules)
            for aclrule in acl_rule:
                rule = util.parseXmlString(aclrule)
                rules_obj = util.convert_to_list(rule.acl_rules.acl_rule)
                for rule_obj in rules_obj:
                    uri = sdata.getRcPath()
                    if util.isEmpty(rule_obj.get_field_value('name')):
                        rule_obj.name = ""
                    if util.isEmpty(rule_obj.get_field_value('action')):
                        rule_obj.action = ""
                    if util.isEmpty(rule_obj.get_field_value('layer4protocol')):
                        rule_obj.layer4protocol = ""
                    if util.isEmpty(rule_obj.get_field_value('source_condition_type')):
                        rule_obj.source_condition_type = ""
```

# **Sorting of Create/Delete commands:**

After service instantiated sometimes commands will be generated in the wrong order in task details, due to this operations can fail to execute on device. To overcome the failure follow below procedure.

### Example code:

Suppose devices will accept 'CreateQPolicyMap' command operations first and after that 'CreateInterface', 'UpdateInterface' command operations but commands generated in reverse order in service task details, we need to write sorting for the Create/Delete commands like below.

This class is already present in respective service\_customization files. User needs to add the move or delete operation like shown below.

```
class CreatePreProcessor(yang.SessionPreProcessor):
    def processBeforeReserve(self, session):
        operations = session.getOperations()
        """Add any move operations for creation"""
        log('operations: %s' % (operations))
        yang.moveOperations(operations, ['CreateInterface', 'UpdateInterface'], ['CreateQPolicyMap'], True)
```

### **Explanation for example code:**

In above code **CreateQPolicyMap** command will come before **CreateInterface or UpdateInterface** command.

For deletion commands also same procedure.

```
| Setalicane | Secalization | Secalization | Secalization | Secalization | Secalization | Secalization | Secalization | Secalization | Secalization | Secalization | Secalization | Secalization | Secalization | Secalization | Secalization | Secalization | Secalization | Secalization | Secalization | Secalization | Secalization | Secalization | Secalization | Secalization | Secalization | Secalization | Secalization | Secalization | Secalization | Secalization | Secalization | Secalization | Secalization | Secalization | Secalization | Secalization | Secalization | Secalization | Secalization | Secalization | Secalization | Secalization | Secalization | Secalization | Secalization | Secalization | Secalization | Secalization | Secalization | Secalization | Secalization | Secalization | Secalization | Secalization | Secalization | Secalization | Secalization | Secalization | Secalization | Secalization | Secalization | Secalization | Secalization | Secalization | Secalization | Secalization | Secalization | Secalization | Secalization | Secalization | Secalization | Secalization | Secalization | Secalization | Secalization | Secalization | Secalization | Secalization | Secalization | Secalization | Secalization | Secalization | Secalization | Secalization | Secalization | Secalization | Secalization | Secalization | Secalization | Secalization | Secalization | Secalization | Secalization | Secalization | Secalization | Secalization | Secalization | Secalization | Secalization | Secalization | Secalization | Secalization | Secalization | Secalization | Secalization | Secalization | Secalization | Secalization | Secalization | Secalization | Secalization | Secalization | Secalization | Secalization | Secalization | Secalization | Secalization | Secalization | Secalization | Secalization | Secalization | Secalization | Secalization | Secalization | Secalization | Secalization | Secalization | Secalization | Secalization | Secalization | Secalization | Secalization | Secalization | Secalization | Secalization | Secali
```

# **IPAM Pools integration with services:**

To integrate the IP address pools with services, make sure that user can add code like below in services.yang

```
| leaf out-queue-length {
| type uint32 |
| range "0..240000";
| 344 |
| description |
| "0..240000";
| hold-queue-out = 'true'";
| n-ext:maps-to "/ac:devices/device/if:interfaces/interface/out-queue-length";
| 5346 |
| 5347 |
| description |
| "subnetwork properties";
| leaf cidr {
| type leafref {
| path "/ac:services/cpedeployment:managed-cpe-services/customer[name=current()/../../../name]/qos-service/hier
| 1372 |
| leaf hierarchical-inbound-policy {
| type boolean;
| description |
| "inbound-policy {
| type boolean;
| description |
| "inbound-policy {
| type boolean;
| description |
| "inbound-policy {
| type boolean;
| description |
| "inbound-policy {
| type boolean;
| description |
| "inbound-policy {
| type boolean;
| description |
| "inbound-policy {
| type boolean;
| description |
| "inbound-policy {
| type boolean;
| description |
| "hierarchical-inbound-policy: True/False";
| 1372 |
| 1373 |
| 1374 |
| 1374 |
| 1375 |
| 1376 |
| 1376 |
| 1376 |
| 1376 |
| 1376 |
| 1376 |
| 1377 |
| 1377 |
| 1377 |
| 1378 |
| 1378 |
| 1378 |
| 1379 |
| 1370 |
| 1371 |
| 1371 |
| 1371 |
| 1371 |
| 1371 |
| 1372 |
| 1373 |
| 1374 |
| 1375 |
| 1376 |
| 1376 |
| 1377 |
| 1377 |
| 1378 |
| 1378 |
| 1379 |
| 1370 |
| 1371 |
| 1371 |
| 1371 |
| 1371 |
| 1371 |
| 1371 |
| 1371 |
| 1371 |
| 1371 |
| 1371 |
| 1371 |
| 1371 |
| 1371 |
| 1371 |
| 1371 |
| 1371 |
| 1371 |
| 1371 |
| 1371 |
| 1371 |
| 1371 |
| 1371 |
| 1371 |
| 1371 |
| 1371 |
| 1371 |
| 1371 |
| 1371 |
| 1371 |
| 1371 |
| 1371 |
| 1371 |
| 1371 |
| 1371 |
| 1371 |
| 1371 |
| 1371 |
| 1371 |
| 1371 |
| 1371 |
| 1371 |
| 1371 |
| 1371 |
| 1371 |
| 1371 |
| 1371 |
| 1371 |
| 1371 |
| 1371 |
| 1371 |
| 1371 |
| 1371 |
| 1371 |
| 1371 |
| 1371 |
| 1371 |
| 1371 |
| 1371 |
| 1371 |
| 1371 |
| 1371 |
| 1371 |
| 1371 |
| 1371 |
| 1371 |
| 1371 |
| 1371 |
| 1371 |
| 1371 |
| 1371 |
| 1371 |
| 1371 |
| 1371 |
| 1371 |
| 1371 |
| 1371 |
| 1371 |
| 1371 |
| 1371 |
| 1371 |
| 1371 |
| 1371 |
| 1371 |
| 1371 |
| 1371 |
| 1371 |
| 1371 |
| 1371 |
| 1371 |
| 1371 |
| 1371 |
| 1
```

After adding the leaf in yang, user will generate the code by using SDK, but in codegen bindings of IPAM related methods will not be generated automatically if extensions are not used properly. Users can add below code in some lib.py file and import those definitions wherever needed.

Below method is used to get the used ips from ipaddresspool.

```
def get used ip list from ippool(ipaddress pool name, sdata):
  print "inside get_used_ip_list_from_ippool"
  ipaddress pool name = util.make interfacename(ipaddress pool name)
  ipaddress_pool_name = ipaddress_pool_name.replace('', '%20')
  ip_used_list = []
  get_ipaddress_pool_url = "/app/restconf/data/ipam:ipaddress-pools/ipaddress-pool=%s"
%(ipaddress_pool_name)
  pool = yang.Sdk.getData(get ipaddress pool url, ", sdata.getTaskId())
  pool = util.parseXmlString(pool)
  if hasattr(pool.ipaddress pool, 'ipaddress entries'):
    get_ipaddress_pool_entries_url =
"/app/restconf/data/ipam:ipaddress-pools/ipaddress-pool=%s/ipaddress-entries" %(ipaddress_pool_name)
    entries = yang.Sdk.getData(get_ipaddress_pool_entries_url, ", sdata.getTaskId())
    entries = util.parseXmlString(entries)
    #print "list of ip address pool entries is:", entries
    if hasattr(entries.ipaddress_entries, 'ipaddress_entry'):
      for entry in util.convert_to_list(entries.ipaddress_entries.ipaddress_entry):
        ip_used_list.append(entry.ipaddress)
  return ip_used_list
```

• Below method is used to add the ipaddress entries under ipaddress pools.

yang.Sdk.createData("/app/restconf/data/ipam:ipaddress-pools/ipaddress-pool=%s/ipaddress-entries" %(ipaddress\_pool\_name), payload\_ippool, sdata.getSession())

• Below method is used to get the free ips from cidr.

```
def get_freeip_from_cidr(cidr, used_list):
  print "inside get_freeip_from_cidr"
  cidr_obj = util.IPPrefix(cidr)
  gateway_ip = cidr_obj.gateway_ip()
  #used list.sort()
  #ip_address = used_list[0]
  #last_ip_address = used_list[used_list.__len__()-1]
  network_given = IPNetwork(cidr)
  (addrStr, cidrStr) = cidr.split('/')
  addr = addrStr.split('.')
  cidr = int(cidrStr)
  mask = [0, 0, 0, 0]
  for i in range(cidr):
    mask[i/8] = mask[i/8] + (1 << (7 - i % 8))
  net = []
  for i in range(4):
    net.append(int(addr[i]) & mask[i])
  network = ".".join(map(str, net))
  ip address = network
  print "gateway_ip for /32 cidr", gateway_ip
  print "cidr_obj.masklen is", cidr_obj.masklen
  if str(cidr_obj.masklen) == str(32):
    return gateway_ip
  else:
    gateway_ip = util.next_ip_address(ip_address)
    print "gateway_ip is:", gateway_ip
    while (True):
      if gateway_ip not in used_list:
         break
      else:
         gateway_ip = util.next_ip_address(gateway_ip)
    print "final gateway_ip is:", gateway_ip
```

```
ip = IPAddress(gateway_ip)
if not network_given.Contains(ip):
    raise Exception('Invalid IP address for this cidr')
return gateway_ip
```

# **VLAN Pools integration with services:**

To integrate the VLAN pools with services, make sure that user should add code like below in services.yang

```
// Location/Zone Specific Config Grouping
199
200
201
            grouping location-grouping {
              container zones
                 container cor {
leaf zone-name {
204
                      type enumeration {
206
207
                      description
208
209
210
211
212
                         "cor\n";
                      default "cor";
                      type leafref {
| path "/vg:vlan-pool-groups/vg:vlan-pool-group[vg:name=current()/../zone-name]/vg:vlan-pools/vg:vlan-pool/vg:name";
                      mandatory true;
description
215
216
217
218
219
220
221
                    container site-iad2 {
                      container rack-compute {
| uses conditional-vlan-grouping;
                        uses server-mgmt-vlan-cor-grouping;
                      container rack-storage {
                        uses server-mgmt-vlan-cor-grouping;
                      container rack-hadoop { uses conditional-vlan-grouping;
```

After adding the leaf in yang, user will generate the code by using SDK, but in codegen bindings of VLAN pools related methods may not be generated automatically based on the extension used. Users can add below code in some lib.py file and call those definitions when needed.

Below method is used to allocate the VLANs in a VLAN pool.

```
def allocate_vlan(dev, obj, sdata, pool, group, count=1):
    print "poolname %s groupname %s"%(pool, group)
    if util.isNotEmpty(count):
        if util.isEmpty(pool):
            raise Exception('Vlan pool cannot be empty')

allocated_list = []
    for i in range(0,int(count)):
        if i == 0:
```

```
addr = vlanpool.allocate_vlan(group, pool)

else:

addr = vlanpool.allocate_vlan(group, pool, addr+1)

allocated_list.append(addr)

vlans_object = devices.device.vlans.vlans()

vlans_vlan_object = vlans_object.vlan.add(id=addr)

vlans_object_payload = vlans_object.getxml(filter=True)

log('vlans_object_payload: %s' % (vlans_object_payload))

return allocated_list
```